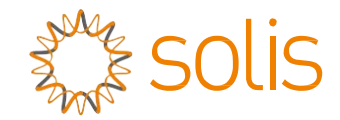

# Inverter trifase Solis

(75-110 kW) Manuale di Installazione e di Utilizzo

Ver 1.4

Ginlong Technologies Co., Ltd.

N. 57 Jintong Road, Binhai Industrial Park, Xiangshan, Ningbo, Zhejiang, 315712, R. P. Cinese.

Tel.: +86 (0)574 6578 1806

Fax: +86 (0)574 6578 1606

Email:info@ginlong.com

Web:www.ginlong.com

Attenersi alle specificità del prodotto in caso di discrepanze nel presente manuale d'uso.

In caso di problemi con l'inverter, recuperare il numero di serie del prodotto e prendere contatto con noi: tenteremo di rispondere alla richiesta al più presto.

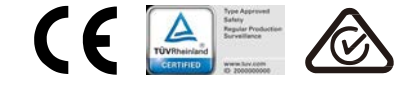

Ginlong Technologies Co., Ltd.

# **INDICE**

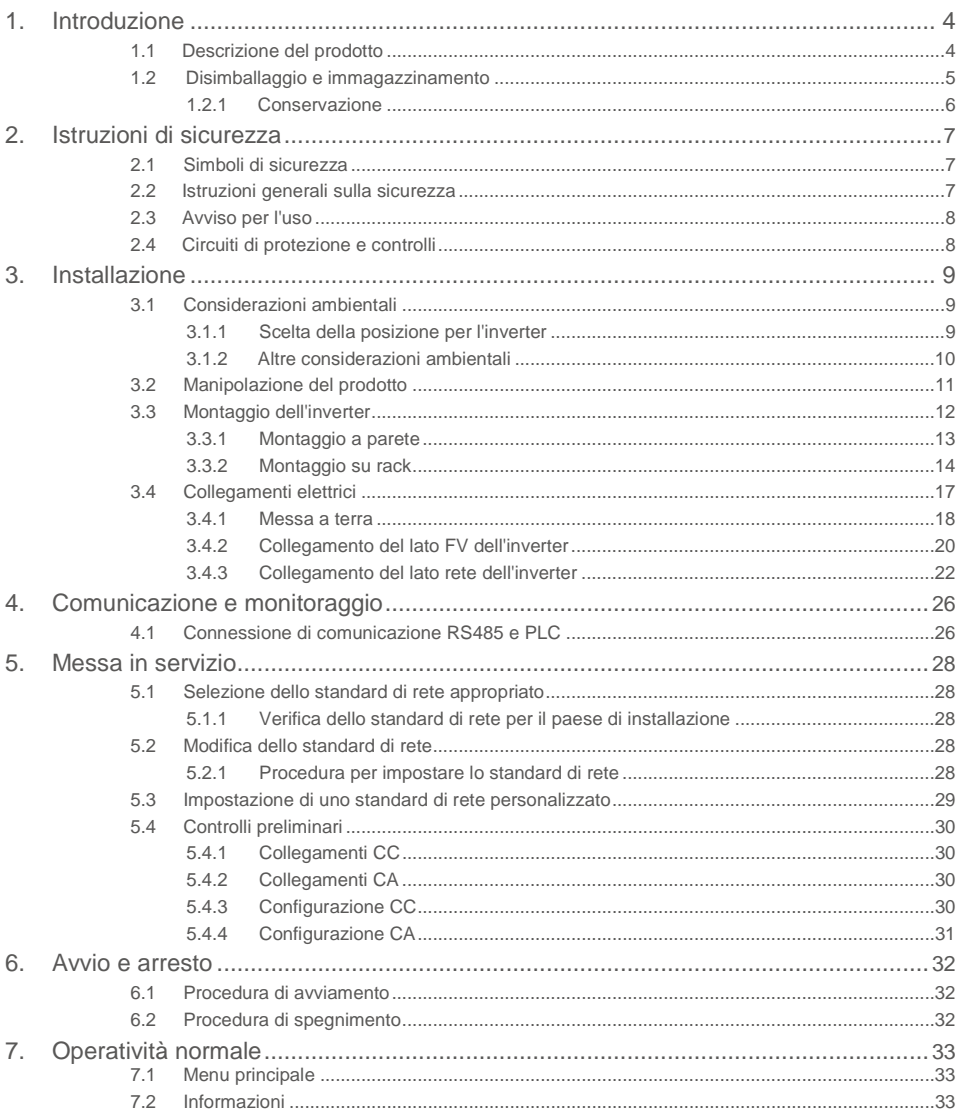

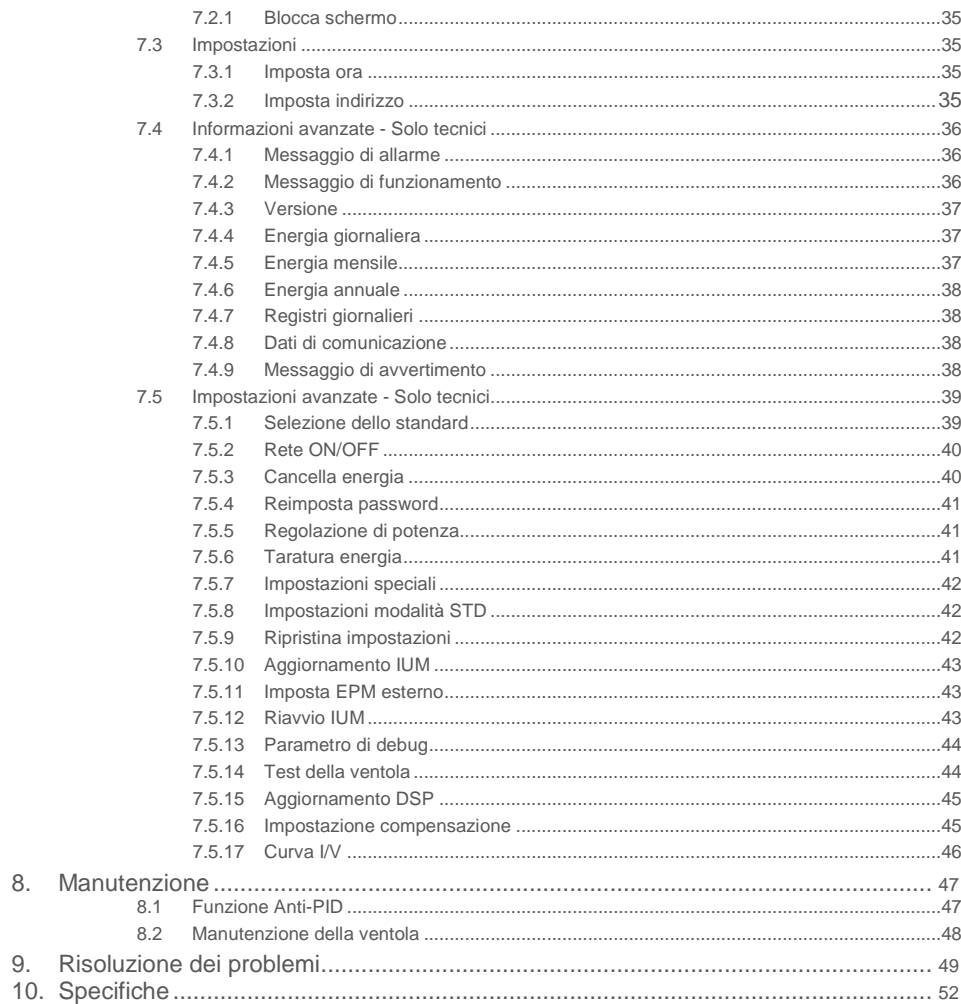

8.

# 1. Introduzione

# 1.1 Descrizione del prodotto

Gli inverter trifase Solis convertono la potenza DC dal campo fotovoltaico (FV) in corrente alternata (CA) in grado di soddisfare consumi locali e di alimentare la rete di distribuzione dell'energia.

Il presente manuale si applica ai seguenti modelli di inverter trifase: **Solis-75K-5G, Solis-80K-5G, Solis-100K-HV-5G, Solis-110K-BHV-5G**

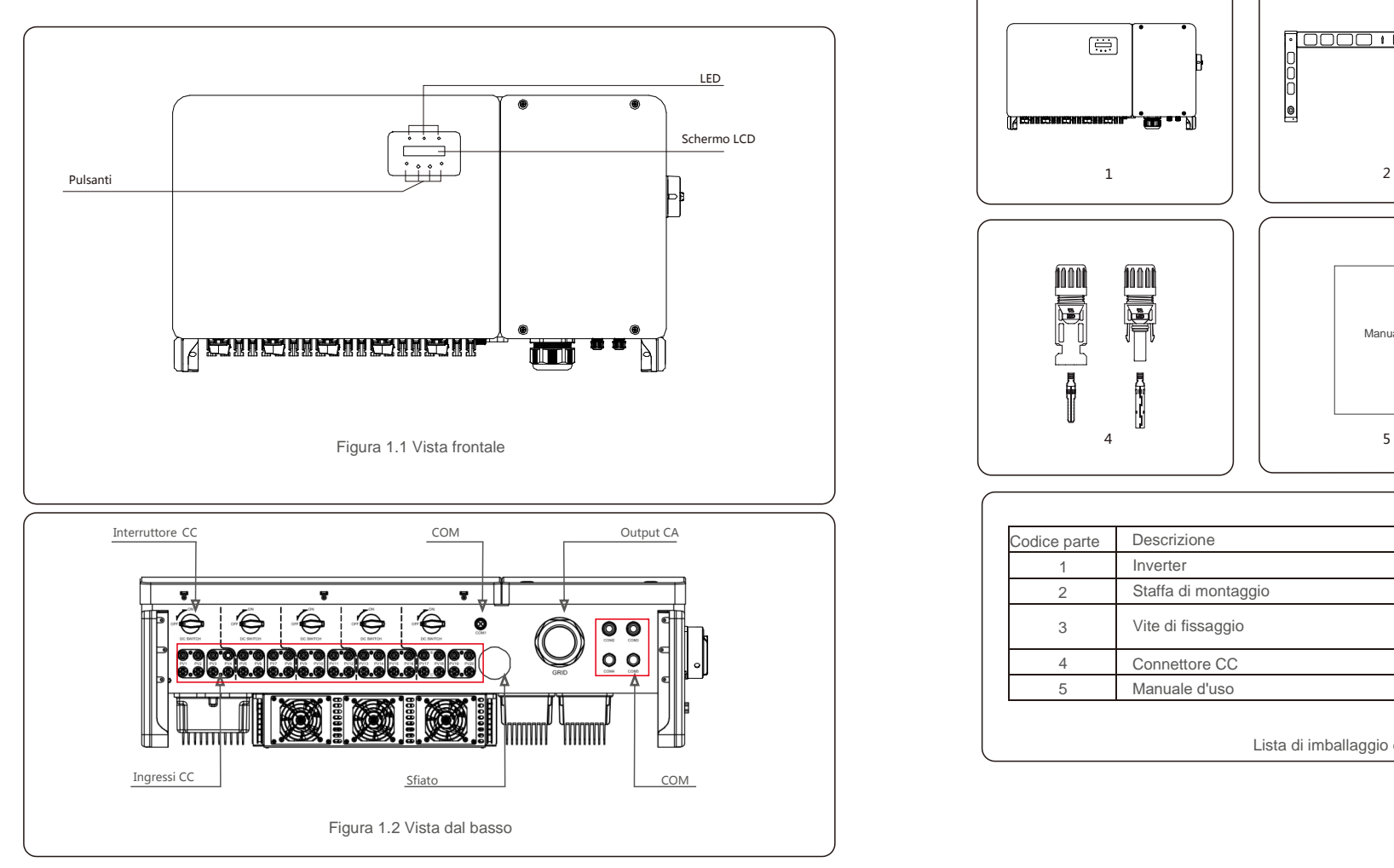

# 1.2 Disimballaggio e conservazione

L'inverter viene fornito con tutti gli accessori in un unico cartone.

Al momento di disimballare, si prega di verificare che tutte le parti elencate di seguito siano incluse:

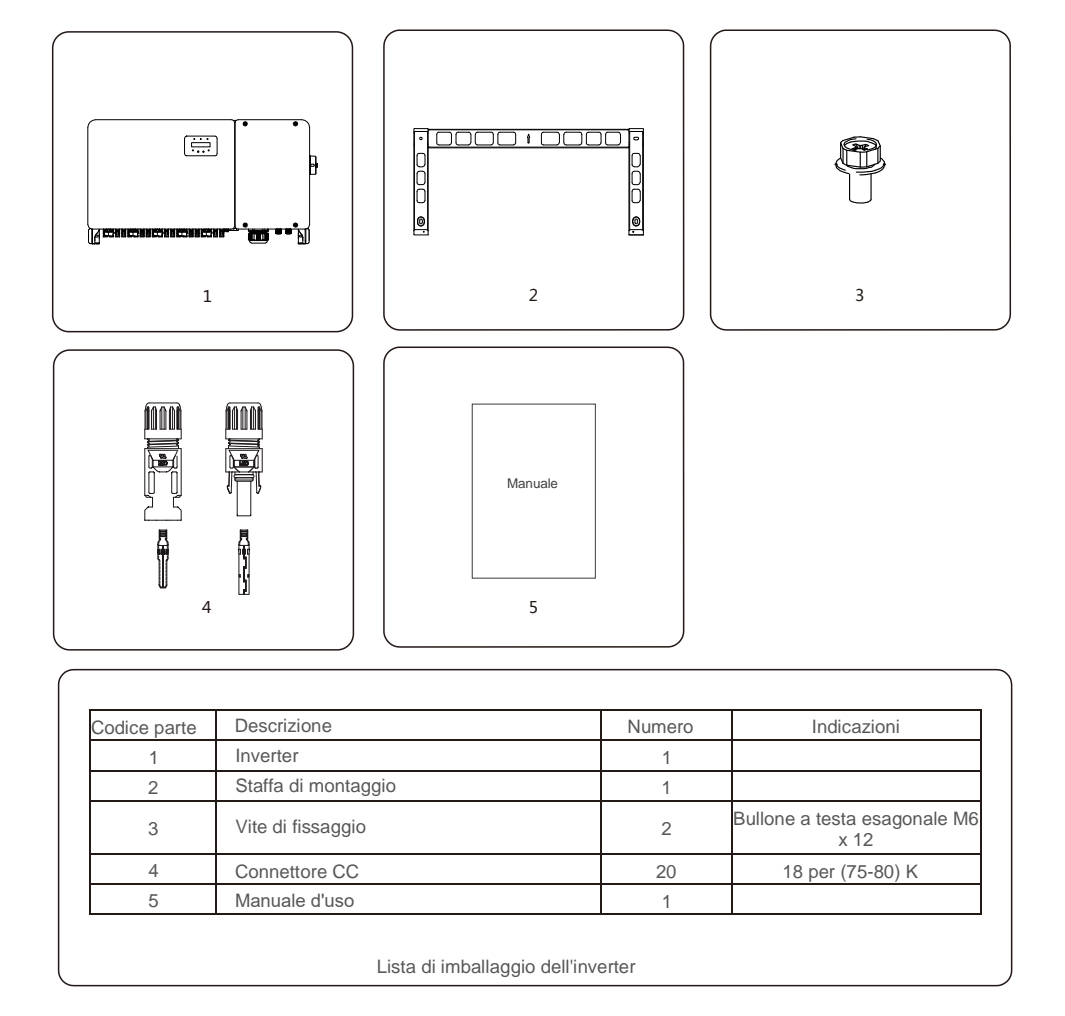

# 1. Introduzione 2.Istruzioni di sicurezza

### 1.2.1 Conservazione

Nel caso in cui l'inverter non venisse installato nell'immediato, attenersi alle istruzioni per la conservazione e alle condizioni ambientali riportate di seguito:

- Utilizzare la scatola originale per re-imballare l'inverter, sigillare con nastro adesivo, mantenendo l'essiccante presente all'interno della scatola.
- Conservare l'inverter in un luogo pulito e asciutto, privo di polvere e sporcizia. La temperatura di stoccaggio deve essere compresa tra -40 °C e 70 °C e l'umidità deve essere compresa tra 0 e 100%, senza condensa.
- Non impilare più di due (2) inverter in altezza su un singolo pallet. Non impilare più di 2 pallet in altezza.
- Tenere le scatole lontano da materiali corrosivi per evitare danni all'involucro dell'inverter.
- Ispezionare l'imballaggio regolarmente. Se l'imballaggio risulta danneggiato (umidità, danni da insetti nocivi, ecc.), reimballare immediatamente l'inverter.
- Conservare gli inverter su una superficie piana e dura, non in pendenza né capovolti.
- Dopo 100 giorni di stoccaggio, l'inverter e il cartone devono essere ispezionati per verificare la presenza di eventuali danni fisici prima dell'installazione. Se immagazzinato per più di 1 anno, l'inverter deve essere completamente esaminato e testato da un servizio di assistenza qualificato o da personale elettrico prima di essere utilizzato.
- Il riavvio dopo un lungo periodo di non utilizzo richiede l'ispezione dell'apparecchiatura e, in alcuni casi, la rimozione dell'ossidazione e della polvere depositatasi all'interno dell'apparecchiatura.

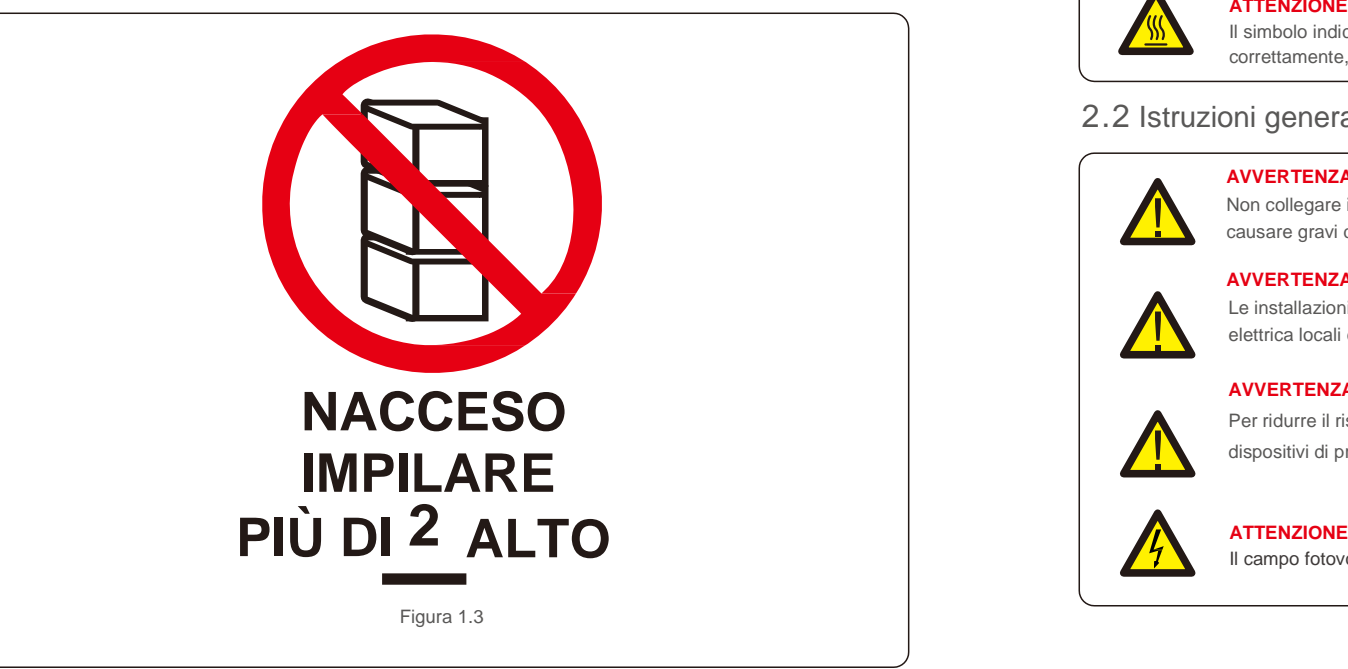

L'uso improprio espone al rischio di folgorazione o ustioni. Il presente manuale contiene istruzioni importanti che devono essere osservate durante l'installazione e la manutenzione. Leggere attentamente queste istruzioni prima dell'uso e conservarle in un luogo facilmente individuabile per riferimento futuro.

# 2.1 Simboli di sicurezza

I simboli di sicurezza utilizzati in questo manuale, che evidenziano potenziali rischi per la sicurezza e importanti informazioni sulla sicurezza, sono elencati di seguito:

#### **AVVERTENZA**

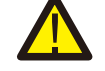

Il simbolo indica importanti istruzioni di sicurezza che, se non seguite correttamente, possono provocare lesioni gravi o mortali.

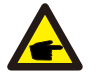

#### **NOTA**

Il simbolo indica importanti istruzioni di sicurezza che, se non seguite correttamente, possono provocare danni o la distruzione dell'inverter.

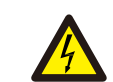

**ATTENZIONE, RISCHIO DI FOLGORAZIONE**

Il simbolo indica importanti istruzioni di sicurezza che, se non seguite correttamente, possono provocare folgorazione

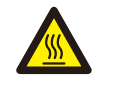

### **ATTENZIONE, SUPERFICIE CALDA**

Il simbolo indica istruzioni di sicurezza che, se non seguite correttamente, possono provocare ustioni.

## 2.2 Istruzioni generali di sicurezza

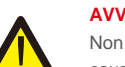

#### **AVVERTENZA**

Non collegare il positivo (+) o il negativo (-) del campo fotovoltaico a terra: ciò potrebbe causare gravi danni all'inverter.

#### **AVVERTENZA**

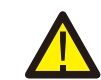

Le installazioni elettriche devono essere eseguite in conformità con le norme di sicurezza elettrica locali e nazionali.

#### **AVVERTENZA**

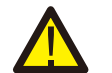

Per ridurre il rischio di incendio, per i circuiti collegati all'inverter sono necessari dispositivi di protezione da sovracorrente dei circuiti derivati (OCPD).

Il campo fotovoltaico (pannelli solari) fornisce una tensione CC quando esposto alla luce.

# 2.Istruzioni per la sicurezza 3.Installazione

#### **ATTENZIONE**

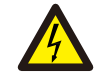

Rischio di folgorazione a causa dell'energia immagazzinata nei condensatori dell'inverter. Non rimuovere il coperchio prima che siano trascorsi cinque (5) minuti dopo aver scollegato tutte le fonti di alimentazione. Tale operazione può essere eseguita solo da un tecnico dell'assistenza. In caso di rimozione non autorizzata della copertura, la garanzia può essere annullata.

#### **ATTENZIONE**

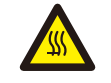

La temperatura superficiale dell'inverter può raggiungere i 75 ℃ . Per evitare il rischio di ustioni, non toccare la superficie quando l'inverter è in funzione. L'inverter deve essere installato fuori dalla portata dei bambini.

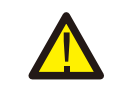

#### **AVVERTENZA**

L'inverter può accettare solo un campo fotovoltaico come ingresso CC. L'utilizzo di qualsiasi altro tipo di sorgente CC potrebbe danneggiare l'inverter.

# 2.3 Avviso per l'uso

L'inverter è stato costruito secondo le linee guida tecniche e di sicurezza applicabili. Utilizzare l'inverter esclusivamente in impianti che soddisfano le seguenti specifiche:

- 1). L'inverter deve essere installato in modo permanente.
- 2). L'impianto elettrico deve soddisfare tutte le normative e gli standard applicabili.
- 3). L'inverter deve essere installato secondo le istruzioni riportate nel presente manuale.
- 4). La progettazione del sistema deve soddisfare le specifiche dell'inverter.

Per avviare l'inverter, l'interruttore principale di alimentazione di rete (CA) deve essere acceso, PRIMA che l'interruttore CC sia acceso.

L'interruttore è acceso. Per arrestare l'inverter, l'interruttore principale dell'alimentazione di rete (CA) deve essere spento prima di spegnere l'interruttore CC.

## 2.4 Circuiti e controlli di protezione

Per soddisfare i codici e le norme pertinenti, la linea di inverter trifase Solis è dotata di circuiti di protezione e controlli.

#### **Protezione Anti-Islanding:**

L'isola è una condizione in cui l'inverter continua a produrre potenza anche quando la rete non è presente. Il circuito, insieme al firmware, è stato progettato per determinare se la rete è presente regolando la frequenza di uscita dell'inverter. Nel caso di un risonante a 60Hz

in cui l'inverter è parzialmente isolato dalla rete. La programmazione dell'inverter può rilevare se c'è una condizione di risonanza o se la rete è effettivamente presente. Può anche distinguere tra gli inverter che operano in parallelo e la rete.

### 3.1 Considerazioni ambientali

#### 3.1.1 Scelta della posizione per l'inverter

Quando si seleziona una posizione per l'inverter, considerare quanto segue:

#### **AVVERTENZA: rischio di incendio**

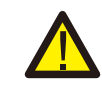

Nonostante la costruzione scrupolosa, i dispositivi elettrici possono provocare incendi. Non installare l'inverter in aree contenenti materiali o gas altamente infiammabili.

- 
- Non installare l'inverter in atmosfere potenzialmente esplosive.
- La temperatura del dissipatore di calore dell'inverter può raggiungere i 75 ℃.
- L'inverter è progettato per funzionare a una temperatura ambiente compresa tra -25 e 60 ℃.
- In caso di installazione di più inverter sul sito, è necessario mantenere una distanza minima di 500 mm tra ciascun inverter e qualsiasi altra apparecchiatura installata. La parte inferiore dell'inverter deve trovarsi ad almeno 500 mm al di sopra del suolo o del pavimento (vedere la Figura 3.1).
- L'indicatore di stato LED si accende e il display LCD situato sul pannello frontale dell'inverter non deve essere bloccato.
- Se l'inverter deve essere installato in uno spazio ristretto, deve essere assicurata un'adeguata ventilazione.

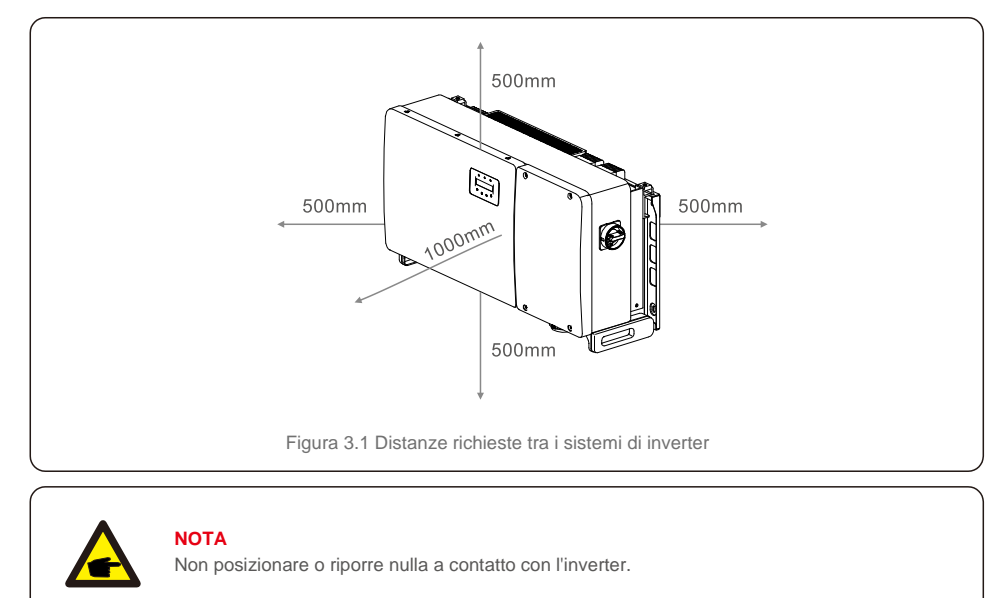

3.1.1.1 Esempi di installazioni corrette e non corrette 3.1.2.3 Evitare la luce solare diretta

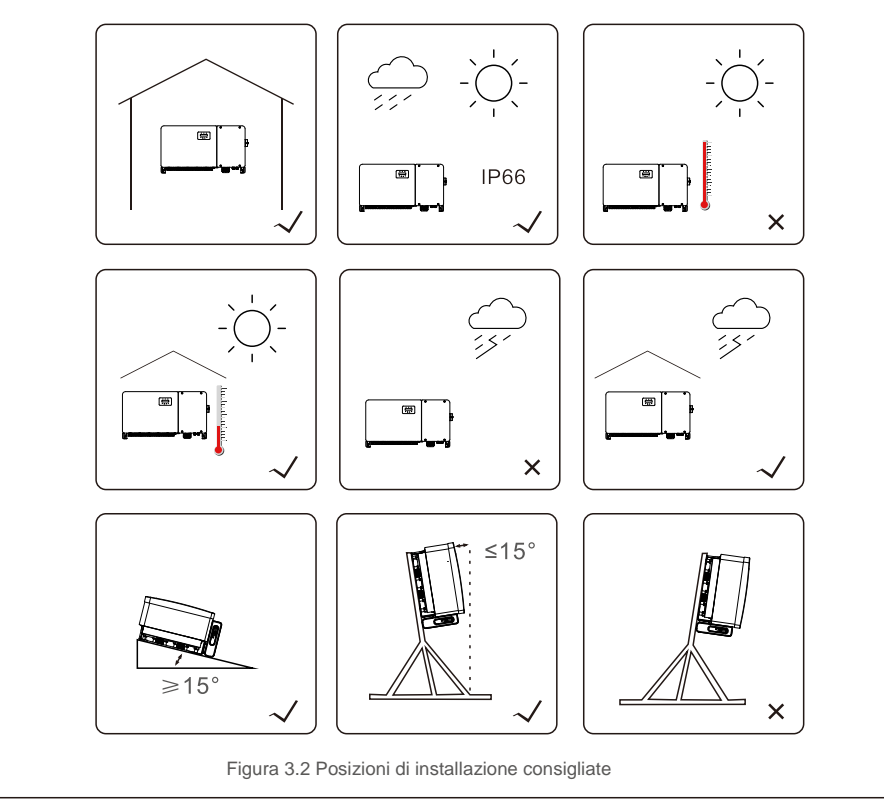

### 3.1.2 Altre considerazioni in materia di ambiente

3.1.2.1 Consultare i dati tecnici

Consultare la sezione delle specifiche (sezione 10) per ulteriori condizioni ambientali (grado di protezione, temperatura, umidità, altitudine, ecc.).

#### 3.1.2.2 Installazione verticale a parete

Questo modello di inverter Solis deve essere montato verticalmente (90 gradi o 15 gradi all'indietro). **Elle all'indietro** en superior raffigurate cerchiate in rosso all'indietro).

Evitare l'installazione dell'inverter in un luogo esposto alla luce solare diretta.

L'esposizione diretta alla luce solare potrebbe causare:

- Limitazione della potenza erogata (con conseguente diminuzione della produzione di energia da parte del sistema).
- Usura prematura dei componenti elettrici / elettromeccanici.
- Usura prematura dei componenti meccanici (guarnizioni) e dell'interfaccia utente.

### 3.1.2.4 Ricircolo dell'aria

Non installare in locali piccoli e chiusi in cui l'aria non possa circolare liberamente. Per evitare il surriscaldamento, assicurarsi sempre che il flusso d'aria attorno all'inverter non sia bloccato.

#### 3.1.2.5 Sostanze infiammabili

Non installare vicino a sostanze infiammabili. Mantenere una distanza minima di tre (3) metri (10 piedi) da tali sostanze.

#### 3.1.2.6 Area abitativa

Non installare in un'area abitativa in cui si preveda una presenza prolungata di persone o animali. A seconda del luogo di installazione dell'inverter (ad esempio: il tipo di superficie intorno all'inverter, le proprietà generali del locale, eccetera) e della qualità dell'alimentazione elettrica, il livello sonoro dell'inverter può essere piuttosto elevato.

## 3.2 Manipolazione del prodotto

Si prega di leggere le seguenti istruzioni per la manipolazione dell'inverter:

1. I cerchi rossi in basso indicano le asole ritagliate sulla confezione del prodotto.

Premere le asole verso l'interno per realizzare le maniglie per lo spostamento dell'inverter (vedere la figura 3.3).

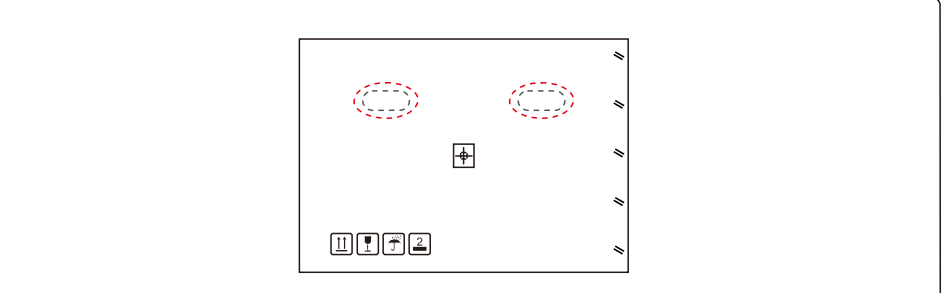

2. Per rimuovere l'inverter dalla scatola di spedizione sono necessarie due persone. Utilizzare le maniglie integrate nel dissipatore di calore per rimuovere l'inverter dalla confezione (vedere la Figura 3.4).

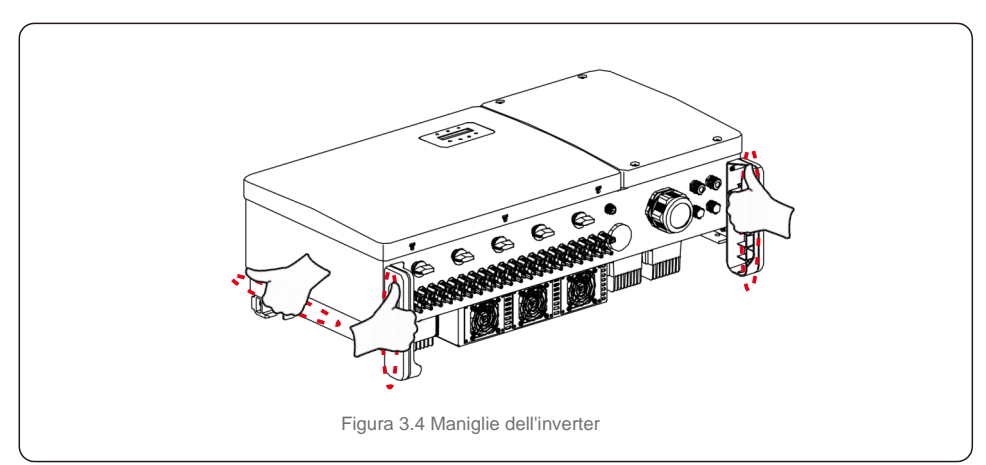

#### **AVVERTENZA**

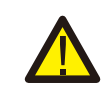

A causa del peso dell'inverter, potrebbero verificarsi contusioni o fratture ossee in caso di sollevamento e montaggio non corretto dell'inverter. Durante il montaggio dell'inverter, tenerne in considerazione il peso. In fase di montaggio, utilizzare una tecnica di sollevamento adeguata.

## 3.3 Montaggio dell'inverter

L'inverter può essere montato a parete o su scaffalature metalliche. I fori di montaggio devono essere coerenti con le dimensioni della staffa o con le dimensioni mostrate nella Figura 3.5.

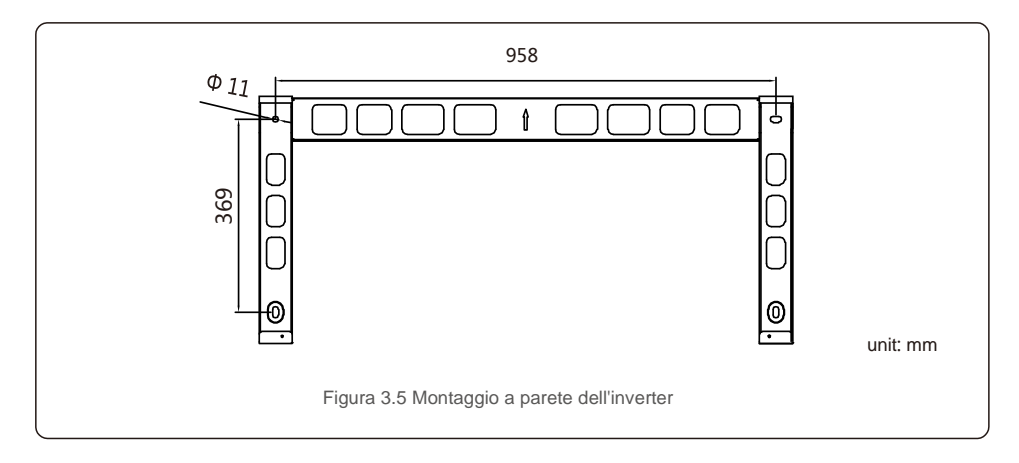

# 3.3.1 Montaggio a parete

Fare riferimento alla figura 3.6 e alla figura 3.7 L'inverter deve essere montato verticalmente. Di seguito sono elencati i passaggi per l'installazione dell'inverter.

- 1. Facendo riferimento alla Figura 3.6, praticare i fori per le viti di montaggio in base al diametro del foro della staffa, utilizzando un trapano di precisione e mantenendolo perpendicolare alla parete. La profondità massima è di 90 mm.
- 2. Assicurarsi che la staffa sia in posizione orizzontale e che i fori di installazione (illustrati in figura 3.6) siano contrassegnati correttamente. Praticare i fori nel muro in corrispondenza dei segni.
- 3. Utilizzare le viti di montaggio adatte per fissare la staffa alla parete.

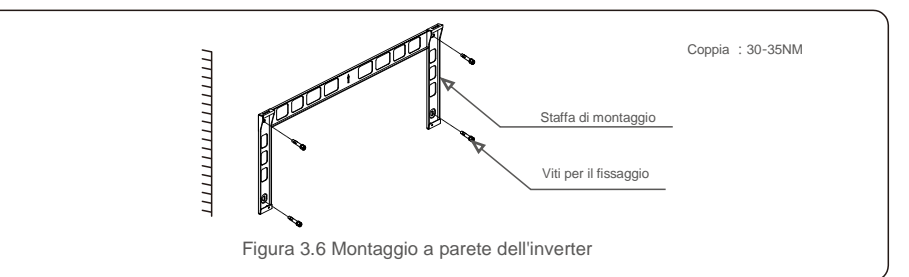

4. Sollevare l'inverter, appenderlo alla staffa, quindi farlo scorrere verso il basso per assicurarsi che corrispondano perfettamente.

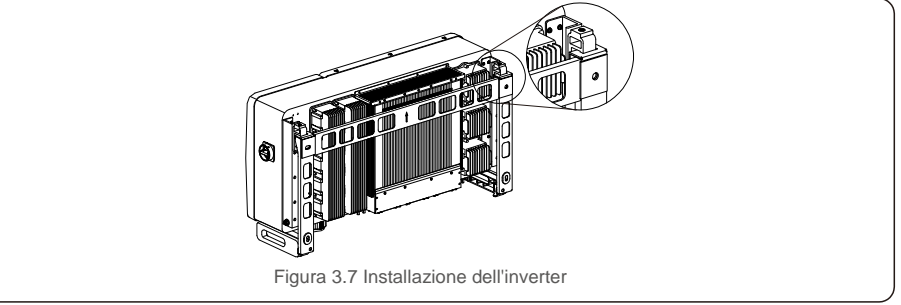

5. Utilizzare le viti nella confezione per fissare l'inverter alla staffa di montaggio.

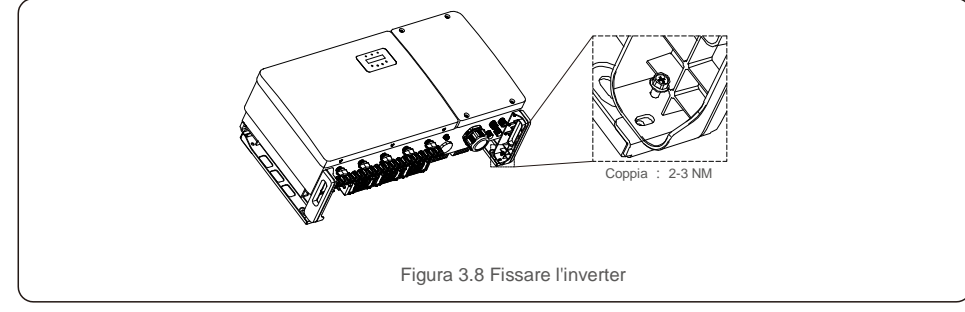

## 3.3.2 Montaggio su rack

I passaggi per il montaggio sul rack sono elencati di seguito: 3. Installare la piastra di montaggio

- 1. Scelta della posizione per l'inverter
- L'inverter ha una protezione IP66 e può essere installato sia all'esterno che all'interno. Quando l'inverter è in
- funzione, la temperatura del telaio e del dissipatore di calore sarà più elevata.
- Non installare l'inverter in una posizione che possa essere toccata accidentalmente.
- Non installare l'inverter in un luogo in cui sia conservato in materiale infiammabile o esplosivo.

#### 2. Angolo di installazione

Installare l'inverter in posizione verticale. Ove l'installazione verticale non sia possibile, inclinare l'inverter all'indietro fino ad un massimo di 15 gradi rispetto alla verticale.

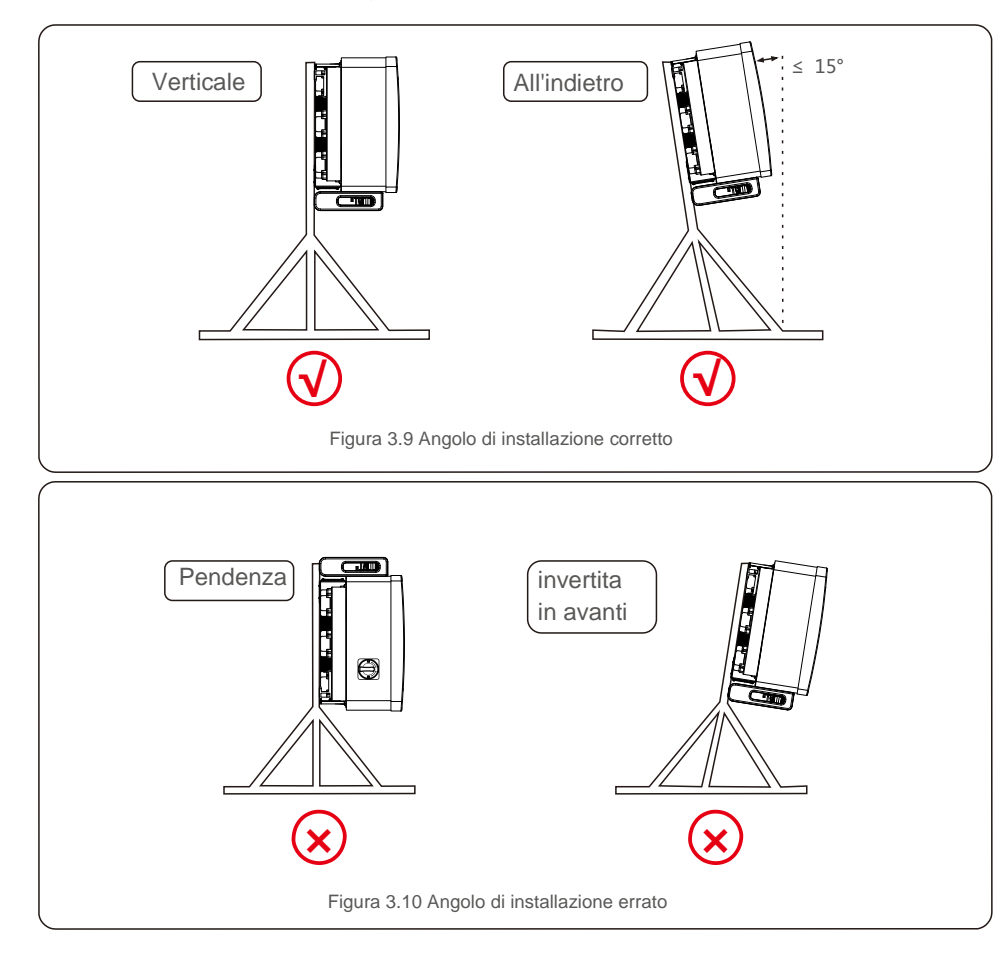

1) Rimuovere la staffa e i dispositivi di fissaggio dall'imballaggio. Contrassegnare la posizione del foro, perforando in base alle posizioni dei fori della staffa.

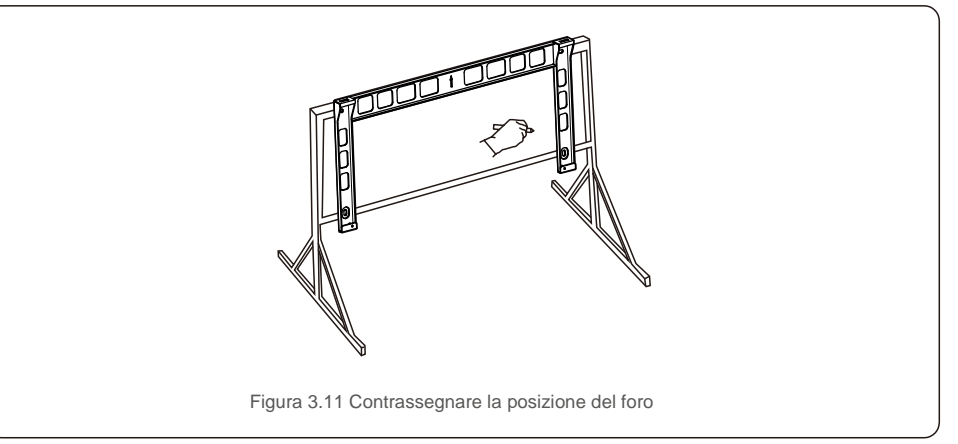

2) Praticare i fori contrassegnati. Si consiglia di applicare una vernice anticorrosiva sul foro per la protezione dalla corrosione.

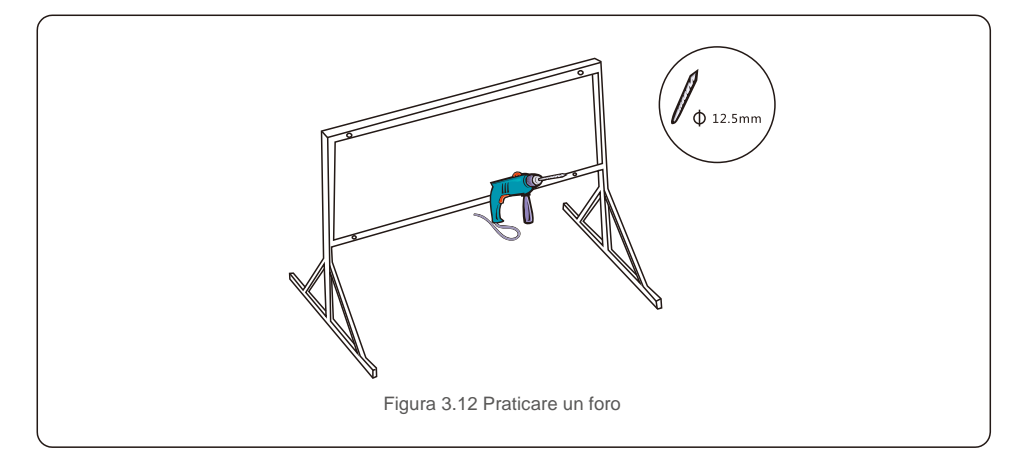

3) Allineare la piastra di montaggio con i fori, inserire il bullone combinato (M10X40) attraverso la piastra di montaggio nel foro. Fissare saldamente la staffa al telaio metallico tramite il dispositivo di fissaggio in dotazione. Serrare il dado a 36FT-LB (35NM).

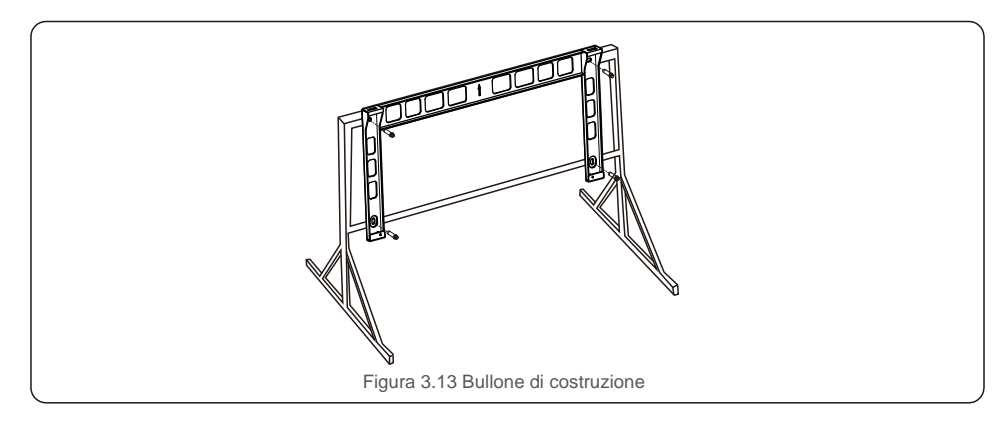

4) Sollevare l'inverter, appenderlo alla staffa, quindi farlo scorrere verso il basso per assicurarsi che

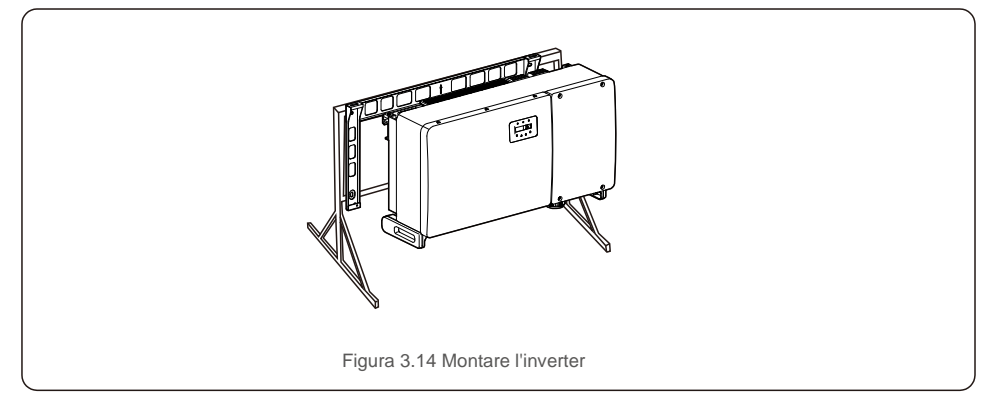

# 3.4 Collegamenti elettrici

Il design dell'inverter utilizza un terminale a connessione rapida di tipo FV. Il coperchio superiore non deve essere aperto durante il collegamento elettrico in corrente continua. Le etichette poste nella parte inferiore dell'inverter sono descritte di seguito nella tabella 3.1. Tutti i collegamenti elettrici sono conformi allo standard locale o nazionale.

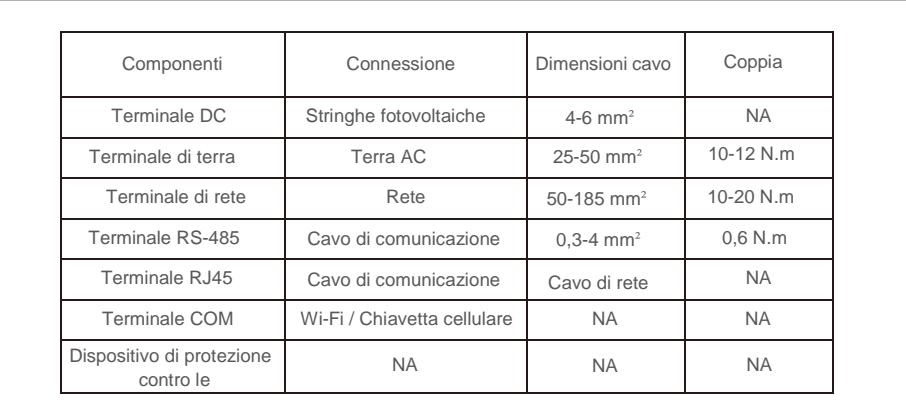

Tabella 3.1 Simboli di collegamento elettrico

Per il collegamento elettrico dell'inverter, seguire i passaggi elencati di seguito:

- 1. Spegnere l'interruttore principale dell'alimentazione di rete (CA).
- 2. Spostare su SPENTO l'interruttore CC.
- 3. Collegare l'inverter alla rete.
- 4. Assemblare il connettore FV e collegarlo all'inverter.

## 3.4.1 Messa a terra

Per proteggere efficacemente l'inverter, è necessario eseguire due metodi di messa a terra. Collegare il cavo di messa a terra CA (fare riferimento alla sezione 3.4.3) Collegare il terminale di messa a terra esterno.

Per collegare il terminale di messa a terra al dissipatore di calore, attenersi alla procedura seguente:

1) Predisporre il cavo di messa a terra: si raccomanda di utilizzare un cavo da esterno con anima in rame. Il cavo di messa a terra dovrebbe avere dimensioni inferiori di almeno la metà rispetto a quelle dei cavi caldi.

2) Preparare i terminali OT: M10.

#### **Importante:**

G

Ove vi siano più inverter in parallelo, tutti gli inverter devono essere collegati allo stesso punto di messa a terra per eliminare il rischio che si verifichi un potenziale di tensione tra i punti di messa a terra degli inverter.

3) Spellare la guaina del cavo di terra per una lunghezza adeguata (come illustrato in figura 3.15).

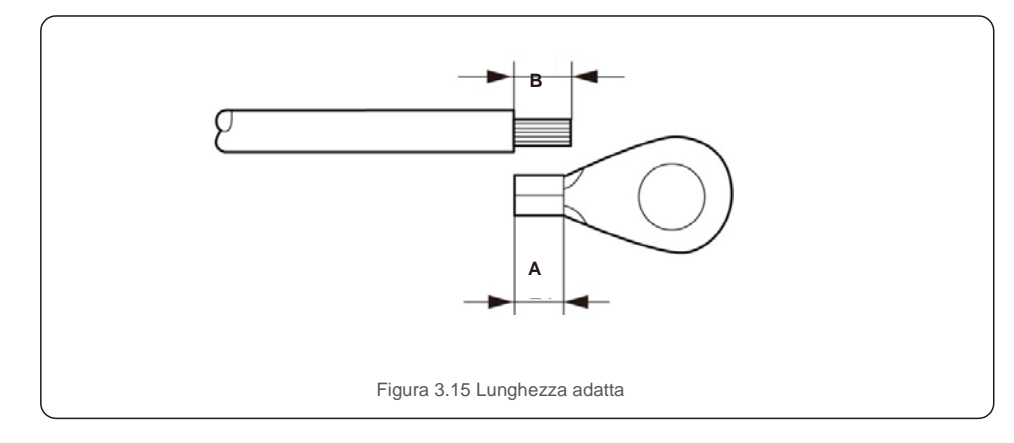

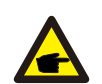

#### **Importante:**

B (ovvero la lunghezza di spellatura della guaina) è di 2 mm ~ 3 mm più lunga di A (zona di crimpatura del terminale del cavo OT).

4) Inserire il cavo spellato nella zona di crimpatura del terminale OT e utilizzare la pinza idraulica per crimpare il terminale al cavo (come illustrato in figura 3.16).

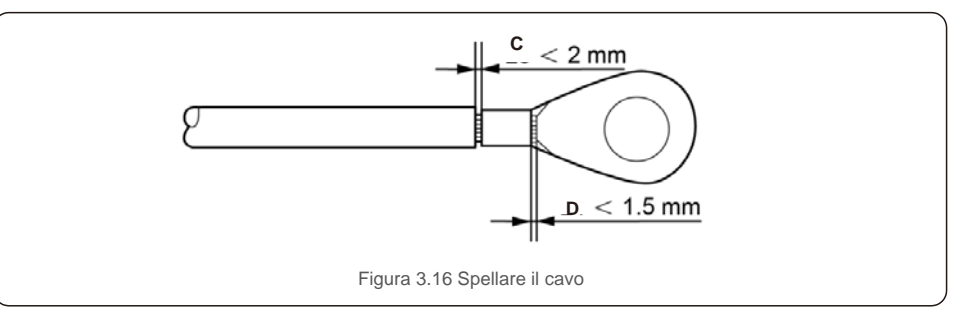

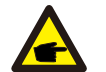

#### **Importante:**

Dopo aver crimpato il terminale al cavo, ispezionare il collegamento per assicurarsi che il fissaggio del terminale al cavo risulti saldo.

5) Rimuovere la vite dal punto di messa a terra del dissipatore di calore.

6) Collegare il cavo di messa a terra al punto di messa a terra sul dissipatore di calore e serrare la vite di messa a terra. La coppia è di 10-12 Nm (come illustrato in figura 3.17).

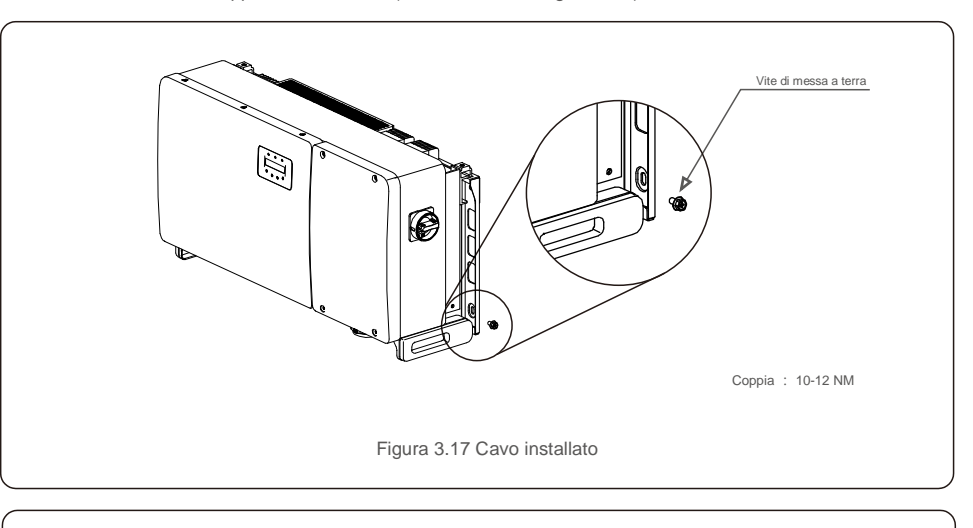

#### **Importante:**

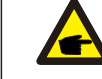

Per migliorare le prestazioni anticorrosione, dopo aver installato il cavo di terra, applicare silicone o vernice.

## 3.4.2 Collegamento del lato FV dell'inverter

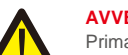

#### **AVVERTENZA**

Prima di collegare l'inverter, assicurarsi che la tensione a vuoto del campo fotovoltaico rientri nei limiti dell'inverter. Altrimenti, l'inverter potrebbe essere danneggiato.

#### **AVVERTENZA**

NACCESO collegare a terra il cavo positivo o negativo del campo fotovoltaico. - Ciò può causare gravi danni all'inverter!

#### **AVVERTENZA**

Prima di collegare questi conduttori ai terminali dell'inverter, ASSICURARSI che la polarità dei conduttori di uscita del campo fotovoltaico corrisponda alle etichette dei terminali CC- e CC+.

Per le dimensioni accettabili dei cavi per i collegamenti CC, vedere la tabella 3.1. I cavi devono essere solo in rame. Di seguito sono elencati i passaggi per installare i connettori CC:

- 1.Spellare il cavo CC per circa 7 mm, smontare il dado che chiude il connettore.
- 2. Inserire il filo nel dado del connettore e nello spinotto.

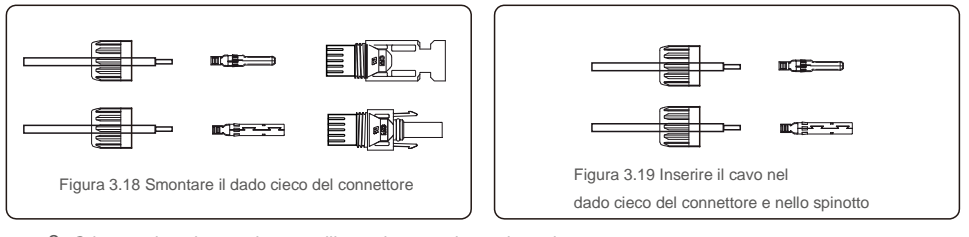

- 3. Crimpare lo spinotto al cavo utilizzando una crimpatrice adatta.
- 4. Inserire il connettore metallico nella parte superiore del connettore e serrare il dado con una coppia di 3-4

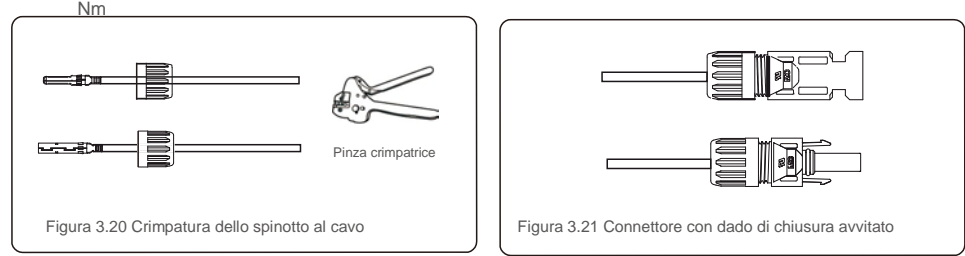

5. Misurare la tensione FV dell'ingresso CC con il multimetro, verificare la polarità del cavo di ingresso CC (vedere la figura 3.22) e assicurarsi che ogni la tensione di ogni stringa rientri nell'intervallo di funzionamento dell'inverter. Collegare il connettore CC con l'inverter: un lieve clic indica che la connessione è stata completata correttamente (vedere la figura 3.23)

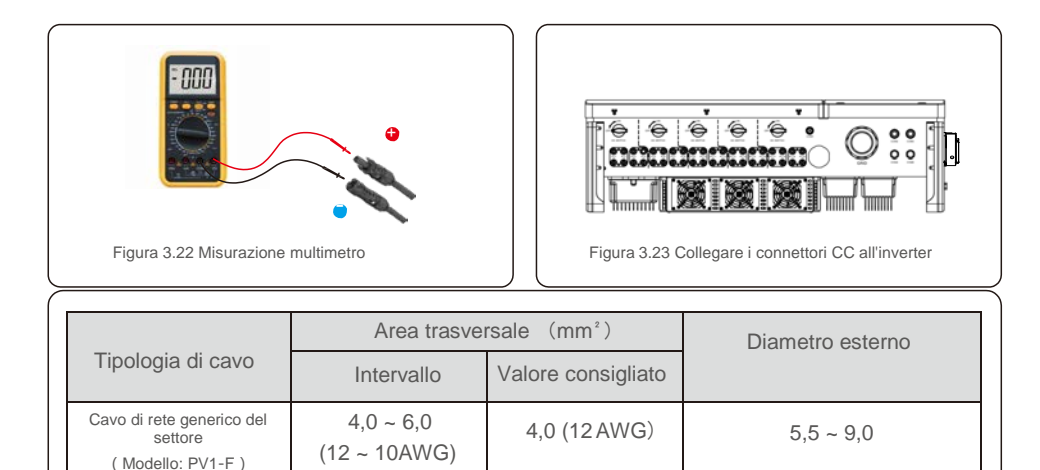

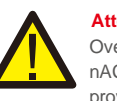

#### **Attenzione:**

Ove gli ingressi CC inavvertitamente vengano collegati al contrario o l'inverter sia difettoso o nACCESO funzioni correttamente, NACCESO spegnere l'interruttore CC poiché tale azione provoca danni all'inverter e può persino causare un incendio.

Le azioni corrette sono le seguenti.

\*Utilizzare un amperometro a clip per misurare la corrente della stringa CC. \*Se risulta superiore a 0,5 A, attendere che l'irraggiamento solare si riduca fino a quando la corrente risulti inferiore a 0,5 A.

\*Solo quando la corrente risulta inferiore a 0,5 A, è possibile spegnere gli interruttori CC e scollegare le stringhe FV.

Eventuali danni provocati da operazioni errate non sono coperti dalla garanzia del dispositivo.

Requisiti per i moduli FV per ingresso MPPT:

- Tutti i moduli FV devono essere dello stesso tipo e avere la stessa potenza nominale.
- Tutti i moduli FV devono essere allineati e inclinati in modo identico.
- La tensione a vuoto del campo fotovoltaico non deve mai superare la tensione d'ingresso massima dell'inverter, anche alla temperatura più bassa prevista. (vedere la sezione 9 "Specifiche" per i requisiti di corrente e tensione in ingresso)
- Ogni stringa collegata a un singolo MPPT deve essere composta dallo stesso numero di moduli FV collegati in serie.

**ATTENZIONE**

3.4.2.1 Avviso di pericolo di alta tensione del collegamento CC

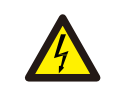

#### RISCHIO DI FOLGORAZIONE

Non toccare un conduttore CC sotto tensione. Quando i moduli FV sono esposti alla luce, sono presenti tensioni elevate che comportano un rischio di morte per scossa elettrica da contatto con un conduttore CC! Collegare i cavi CC dal modulo FV all'inverter solo come descritto in questo manuale.

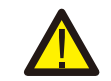

## **ATTENZIONE**

POTENZIALE DANNO ALL'INVERTER DOVUTO A SOVRATENSIONE

La tensione di ingresso CC dei moduli FV non deve superare la potenza nominale massima dell'inverter. (vedere la sezione 9 "Specifiche")

Verificare la polarità e la tensione a vuoto delle stringhe FV prima di collegare i cavi CC all'inverter.

Prima di collegare il cavo CC all'inverter, verificare la correttezza della lunghezza delle stringhe e dell' intervallo di tensione.

## 3.4.3 Collegamento del lato rete dell'inverter

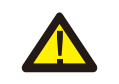

#### **AVVERTENZA**

È necessario utilizzare un dispositivo di protezione da sovracorrente tra l'inverter e la rete.

- 1). Collegare i tre (3) conduttori CA ai tre (3) terminali CA contrassegnati con "L1", "L2" e "L3".Fare riferimento alle tabelle dei codici locali e delle cadute di tensione per determinare la dimensione e il tipo di cavo appropriato.
- 2). Collegare il conduttore di terra al terminale contrassegnato con "PE" (messa a terra di protezione, terminale di terra).

#### **Dispositivo di protezione da sovracorrente (OCPD) per il lato CA.**

Per proteggere la linea di collegamento CA dell'inverter, si consiglia di installare un dispositivo di protezione contro le sovracorrenti e le perdite, con le seguenti caratteristiche indicate nella tabella 3.2:

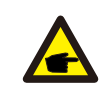

**NOTA** Utilizzare il terminale di trasferimento AL-CU (bimetallico) o grasso antiossidante con

cavi e terminali in alluminio.

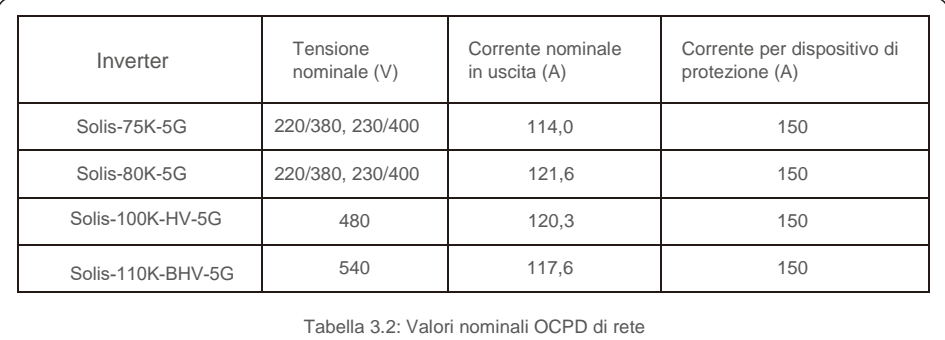

### 3.4.3.1 Collegamento dell'inverter alla linea di utenza

Tutte le installazioni elettriche devono essere effettuate in conformità alle norme locali e al National Electrical Code® ANSI/NFPA 70 o al Canadian Electrical Code® CSA C22.1.

I circuiti elettrici CA e CC sono isolati dall'involucro. Se richiesto dalla sezione 250 del National Electrical Code®, ANSI/NFPA 70, l'installatore è responsabile della messa a terra dell'impianto.

La tensione di rete deve rientrare nell'intervallo consentito. Il campo di funzionamento esatto dell'inverter è specificato nel capitolo 9 "Specifiche".

### 3.4.3.2 Procedura di cablaggio

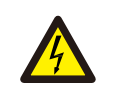

#### **ATTENZIONE**

RISCHIO DI FOLGORAZIONE. Prima di iniziare la procedura di cablaggio, assicurarsi che l'interruttore automatico tripolare sia spento e non possa essere ricollegato.

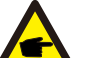

#### **NOTA**

Se l'apertura dell'involucro viene allargata, i componenti elettronici dell'inverter verranno danneggiati o distrutti a causa dell'umidità e dell'intrusione di polvere.

#### **ATTENZIONE**

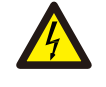

 $\bullet$ 

Rischio di incendio se due conduttori sono collegati a un solo terminale. Se viene effettuato un collegamento di due conduttori ad un solo terminale, può verificarsi un incendio. NACCESO COLLEGARE MAI PIÙ DI UN CONDUTTORE PER TERMINALE.

# **NOTA**

Utilizzare terminali a crimpare M10 per il collegamento ai terminali CA dell'inverter.

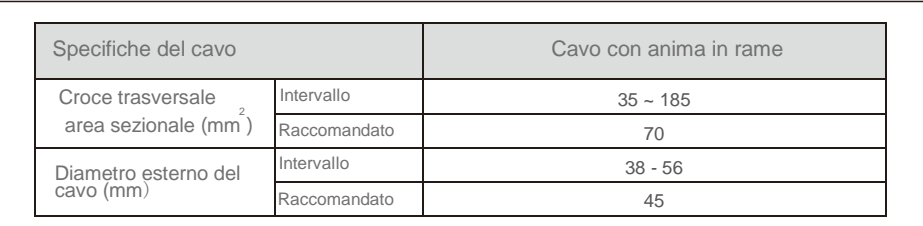

1) Spellare l'estremità della guaina isolante del cavo CA per circa 300 mm, quindi spellare l'estremità di ciascun filo.

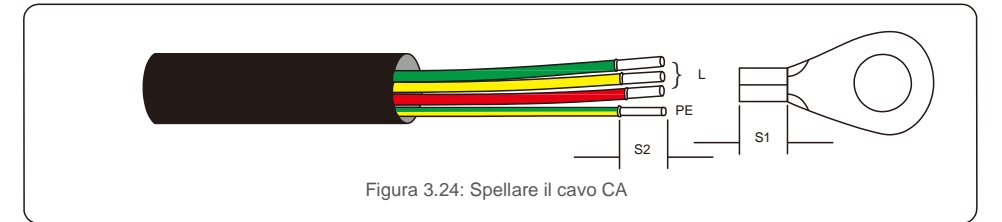

#### **NOTA**

œ

S2 (ovvero la lunghezza di spellatura della guaina) è di 2-3 mm più lunga di S1. (zona di crimpatura del terminale del cavo OT)

2) Spellare la guaina del cavo fino all'area di crimpatura del cavo del terminale OT,

quindi utilizzare una pinza idraulica per crimpare il terminale. La parte crimpata del terminale deve essere isolata con un tubo termo-restringente o del nastro isolante.

#### **NOTA BENE:**

Se si sceglie un cavo in lega di alluminio, è necessario utilizzare un terminale di trasferimento in rame e alluminio per evitare il contatto diretto tra la barra di rame e il cavo in lega di alluminio. (Selezionare un terminale di trasferimento in rame e alluminio in base alle specifiche del cavo).

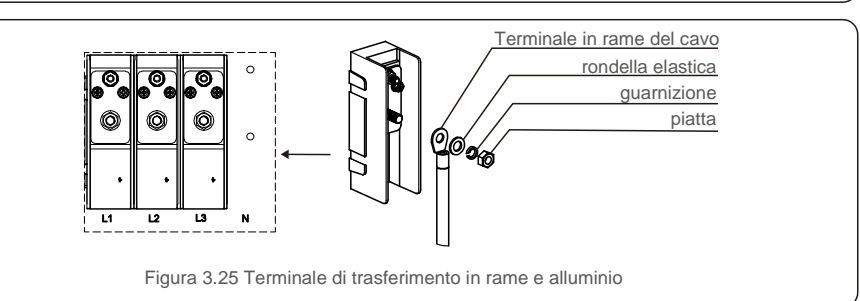

3) Lasciare l'interruttore CA scollegato per impedire chiusure accidentali.

4) Rimuovere le 4 viti sulla scatola di derivazione dell'inverter e quindi il coperchio.

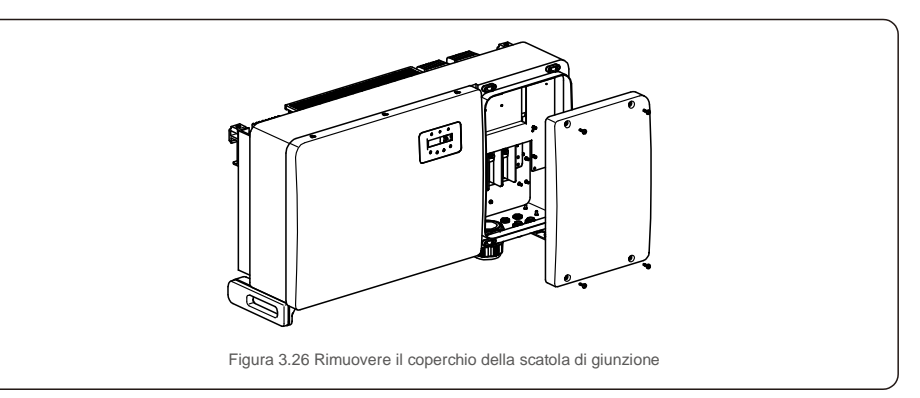

5) Inserire il cavo attraverso il dado, la guaina e il coperchio del terminale CA. Collegare il cavo alla morsettiera CA a sua volta, utilizzando una chiave a bussola. Stringere le viti sulla morsettiera. La coppia è 10 ~ 20 Nm.

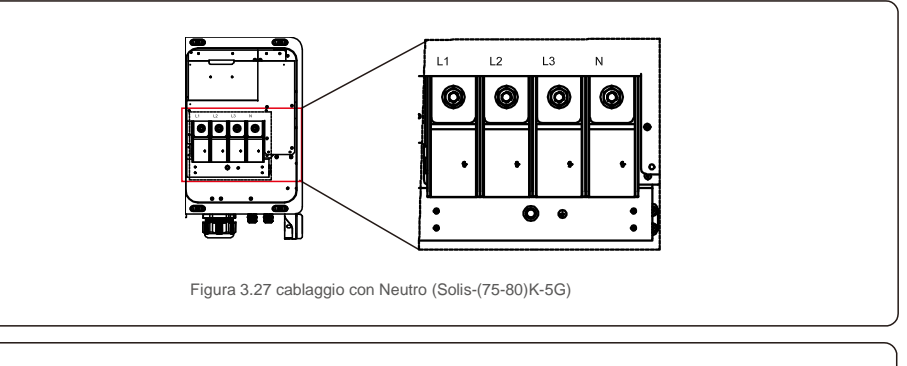

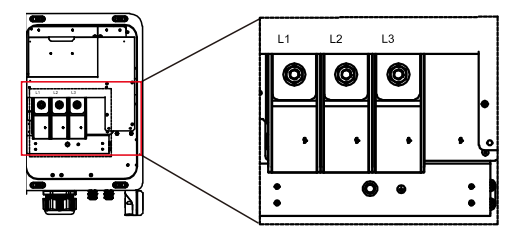

Figura 3.28 cablaggio senza neutro (Solis-100K-HV-5G, Solis-110K-BHV-5G)

# 4. Com.e monitoraggio 4.Com.e monitoraggio

# 4.1 Connessione di comunicazione RS485 e PLC

Sugli inverter sono presenti 5 terminali di comunicazione. COM1 è un connettore a 4 pin riservato ai datalogger WiFi / cellulare. COM2 e COM3 sono connessioni RS485 tra inverter. Sono previsti sia l'RJ45 che la morsettiera.

### **Sistema di monitoraggio per più inverter**

È possibile monitorare più inverter utilizzando la configurazione daisy chain RS-485.

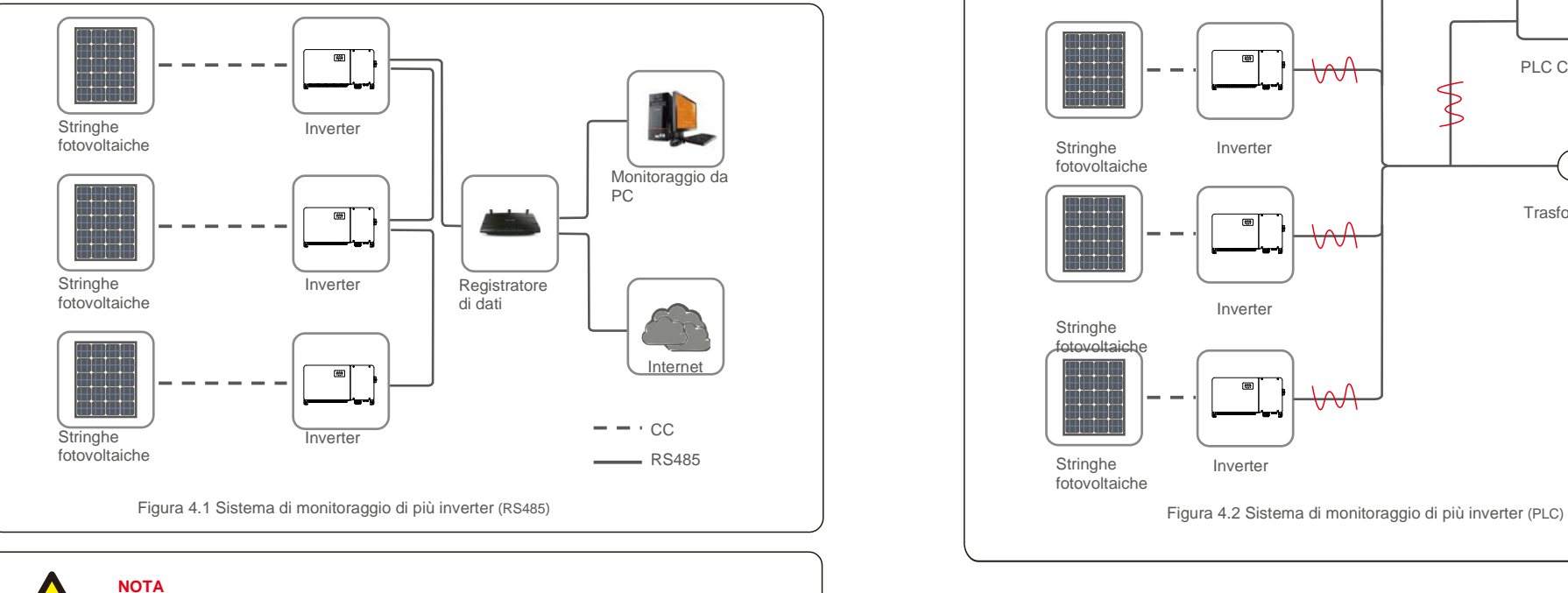

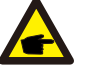

È disponibile uno dei metodi di comunicazione RS485 e PLC.

Il PLC è disponibile per il monitoraggio di più inverter.

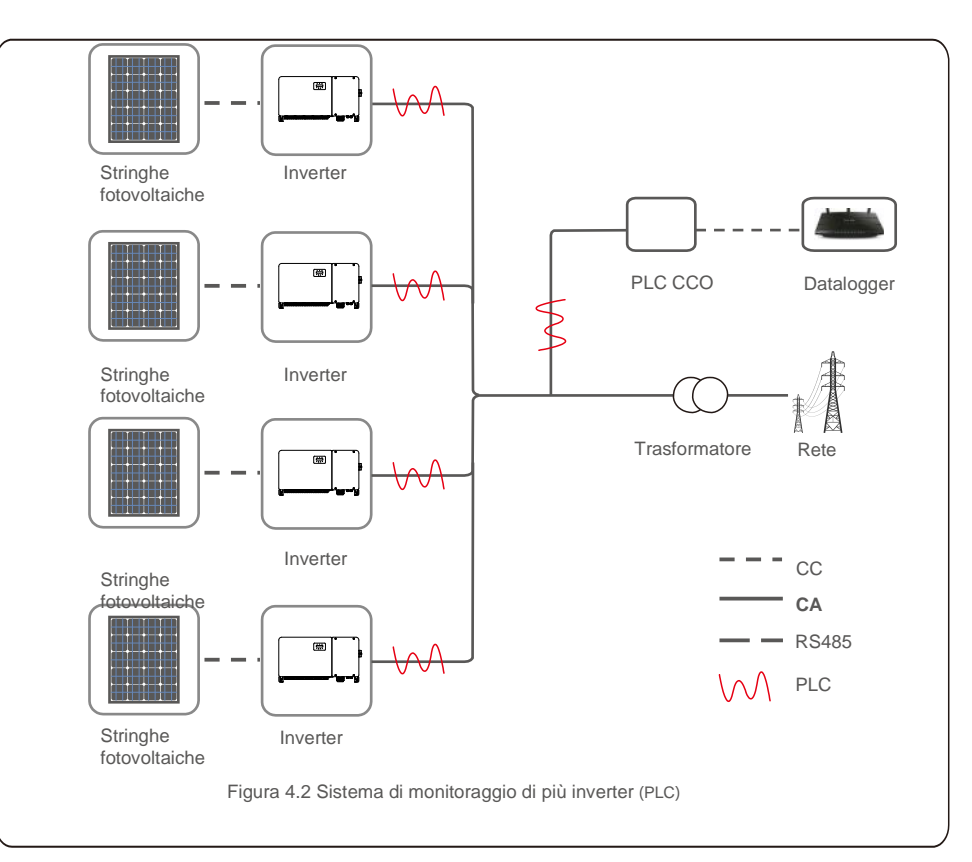

# 5. Messa in servizio 5.Messa in servizio

## 5.1 Selezione dello standard di rete appropriato

5.1.1 Verifica dello standard di rete per il paese di installazione

Gli inverter Solis sono utilizzati in tutto il mondo e sono dotati di standard preimpostati per il funzionamento su qualsiasi rete elettrica. Sebbene lo standard di rete sia stabilito in fabbrica, è essenziale che tale standard sia verificato per il paese di installazione prima della messa in servizio.

Il menu per modificare lo standard di rete o per creare uno standard personalizzato è accessibile come descritto nella Sezione 6.7 e seguenti.

### **AVVERTENZA**

La mancata impostazione del corretto standard di rete può causare un funzionamento improprio dell'inverter, danni all'inverter o il mancato funzionamento dell'inverter.

## 5.2 Modifica dello standard di rete

#### 5.2.1 Procedura per impostare lo standard di rete

# **NOTA**

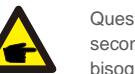

Œ

Questa operazione è riservata ai tecnici dell'assistenza. L'inverter viene personalizzato secondo lo standard di rete locale prima della spedizione. Non dovrebbe esserci nessun bisogno di impostare lo standard.

#### **NOTA**

La funzione "User-Def" può essere utilizzata solo dal tecnico dell'assistenza. La modifica del livello di protezione deve essere approvata dall'ente locale.

1). Dalla videata principale sullo schermo, selezionare INVIO. Sono disponibili 4 opzioni di sottomenu: utilizzare le frecce SU / GIÙ per evidenziare IMPOSTAZIONI AVANZATE. Premere Invio per selezionare.

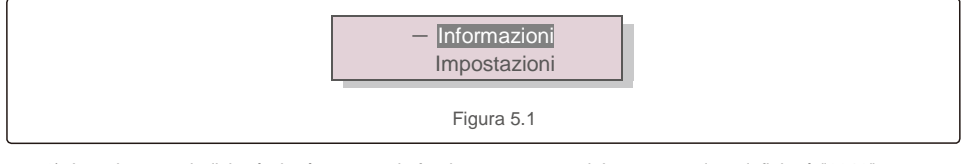

2). La schermata indicherà che è necessario fornire una password. La password predefinita è "0010". Premere il tasto GIÙ per spostare il cursore, premere il tasto SU per modificare la cifra evidenziata.

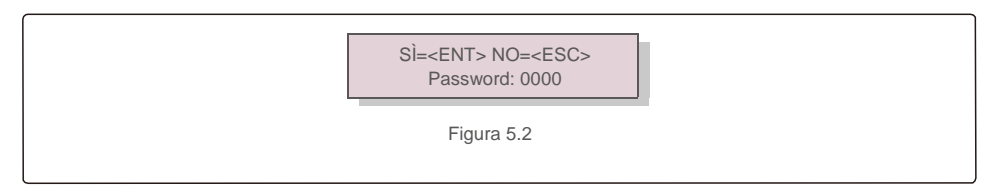

3). Utilizzare i tasti SU / GIÙ per evidenziare l'opzione SELEZIONA STANDARD. Premere Invio per selezionare.

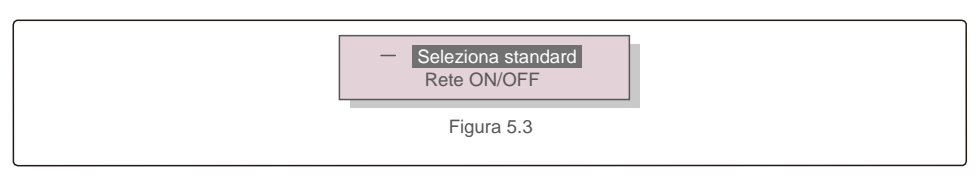

4). Selezionare lo standard di rete per il paese di installazione.

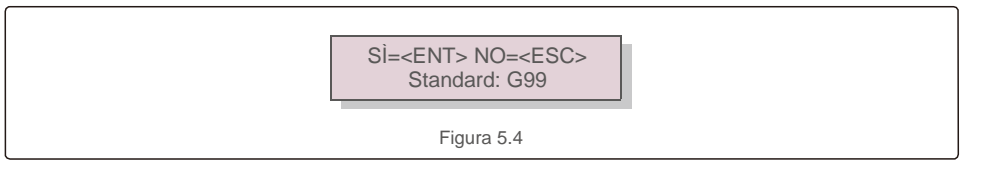

Premere il tasto SU o GIÙ per selezionare lo standard. Premere il tasto INVIO per confermare l'impostazione. Premere il tasto ESC per annullare le modifiche e tornare al menu precedente.

## 5.3 Impostazione di uno standard di rete personalizzato

#### **AVVERTENZA**

- La mancata impostazione del corretto standard di rete può causare un funzionamento improprio dell'inverter, danni all'inverter o il mancato funzionamento dell'inverter.
- Solo il personale certificato dovrebbe stabilire lo standard di rete.
- Impostare solo la configurazione di rete approvata dalla propria posizione e dagli standard di rete nazionali.
- 1). Per le procedure di creazione di una configurazione personalizzata della rete per l'opzione di menu User-Def, consultare la sezione 6.7 "Impostazioni avanzate".

# 5. Messa in servizio 5.Messa in servizio

## 5.4 Verifiche preliminari

#### **AVVERTENZA**

Alta tensione

Le misurazioni CA e CC devono essere eseguite solo da personale qualificato.

### 5.4.1 Collegamenti CC

Verificare i collegamenti CC.

1). Tirare leggermente ciascun cavo CC per assicurarsi che sia completamente bloccato nel terminale.

2). Controllare visivamente la presenza di eventuali fili vaganti che potrebbero non essere inseriti nel terminale.

3). Verificare che le viti dei terminali abbiano la coppia corretta.

#### 5.4.2 Collegamenti CA

Verificare i collegamenti CA.

1). Tirare leggermente ciascun cavo CA per assicurarsi che sia completamente bloccato nel terminale.

2). Controllare visivamente la presenza di eventuali fili vaganti che potrebbero non essere inseriti nel terminale.

3). Verificare che le viti dei terminali abbiano la coppia corretta.

#### 5.4.3 Configurazione CC

Verificare la configurazione CC annotando il numero di pannelli in una stringa e la tensione della stringa.

#### 5.4.3.1 VOC e polarità

Misurare la VOC e controllare la polarità della stringa. Assicurarsi che entrambe siano corrette e che la VOC rientri nelle specifiche.

#### **AVVERTENZA**

Tensioni di ingresso superiori al valore massimo accettato dall'inverter (vedere "Specifiche" nella Sezione 9) possono danneggiare l'inverter.

Sebbene gli inverter Solis siano dotati di protezione contro l'inversione di polarità, un collegamento prolungato in polarità inversa può danneggiare questi circuiti di protezione e / o l'inverter.

5.4.3.2 Dispersione a terra

Misurare la dispersione a terra per verificare la presenza di un guasto a terra CC.

#### 5.4.3.2.1 Rilevamento di perdite a terra

Gli inverter Solis sono privi di trasformatore e non hanno una messa a terra.

Qualsiasi misurazione di una tensione fissa tra la terra e il cablaggio della stringa positiva o negativa indica una dispersione (guasto a terra) a terra e deve essere corretta prima mettere l'inverter sotto tensione, altrimenti l'inverter potrebbe subire danni.

### 5.4.4 Configurazione CA

Verificare la configurazione CA.

#### 5.4.4.1 Misurare VCA e frequenza

Misurare VCA e verificare che la tensione rientri negli standard di rete locali.

- 1). Misurare ogni fase a terra (L-G).
- 2). Misurare le fasi delle altre fasi in coppia (L-L). Da PH A a PH B, da PH B a PH C e da PH C a PH A.
- 3). Se il misuratore è equipaggiato, misurare la frequenza di ciascuna fase a terra.
- 4). Assicurarsi che ogni misurazione sia conforme agli standard di rete locali e alle specifiche dell'inverter come indicato nella Sezione 9 "Specifiche".

#### 5.4.4.2 Test di rotazione delle fasi

Si consiglia un test di rotazione delle fasi per assicurarsi che le fasi siano state collegate nell'ordine appropriato. Gli inverter Solis non richiedono una connessione di rotazione di fase specifica. Tuttavia, il gestore locale può richiedere una rotazione di fase specifica o una registrazione della configurazione di fase dell'impianto.

# 6. Avvio e spegnimento 7.Funzionamento

# 6.1 Procedura di avviamento

Per la messa in funzione dell'inverter, è obbligatorio seguire i passaggi riportati di seguito nell'ordine esatto indicato.

- 1). Accertarsi che siano stati eseguiti i controlli di messa in servizio di cui al punto 5.
- 2). Spostare su ACCESO l'interruttore CA.
- 3). Spostare l'interruttore CC su ON. Se la tensione del campo fotovoltaico (CC) è superiore a quella dell'inverter tensione di avvio: l'inverter si accenderà. Il LED rosso dell'ALIMENTAZIONE CC e il display LCD **Premere il transione di avvio:** Premere il tasto saranno accesi in modo continuo.
- 4). Gli inverter Solis sono alimentati dal lato CC. Quando l'inverter rileva una tensione CC che si trova entro i limiti di avviamento e di funzionamento, l'inverter si accende. Dopo l'accensione, l'inverter controllerà i parametri interni, rileverà e monitorerà la tensione CA, la velocità hertz e la stabilità della rete di alimentazione. In questa fase, il LED verde FUNZIONAMENTO lampeggia e il display LCD visualizza l'informazione INIZIALIZZAZIONE IN CORSO. Questo indica all'operatore che l'inverter si sta preparando a generare corrente alternata.
- 5). Dopo il ritardo imposto dalla normativa locale (300 secondi per gli inverter conformi a IEEE-1547), l'inverter inizierà a generare corrente alternata. Il LED verde FUNZIONAMENTO si accenderà. in modo continuo e lo schermo LCD indicherà GENERAZIONE.

#### **ATTENZIONE**

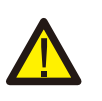

La temperatura superficiale dell'inverter può raggiungere i 75℃ (167<sup>0</sup> F). Per evitare il rischio di ustioni, non toccare la superficie quando l'inverter è in modalità operativa. Inoltre, l'inverter deve essere installato lontano dalla portata

# 6.2 Procedura di spegnimento

Per l'arresto dell'inverter, è obbligatorio seguire i passaggi riportati di seguito nell'ordine esatto indicato.

- 1). Spostare su SPENTO l'interruttore CA.
- 2). Attendere circa 30 secondi (durante questo periodo, i condensatori del lato CA stanno dissipando energia). Se l'inverter ha una tensione CC superiore alla soglia di avvio, il LED rosso POWER sarà acceso. Spostare su SPENTO l'interruttore CC.
- 3). Confermare lo spegnimento di tutti i LED (~un (1) minuto).

#### **ATTENZIONE**

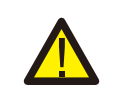

Sebbene il sezionatore CC dell'inverter sia in posizione SPENTO e tutti i LED siano spenti, gli operatori devono attendere cinque (5) minuti dopo che la fonte di alimentazione CC è stata scollegata prima di aprire l'armadio dell'inverter. CC possono impiegare fino a cinque (5) minuti per dissipare tutta l'energia immagazzinata.

Durante il normale funzionamento, lo schermo LCD visualizza alternativamente la potenza e lo stato di funzionamento dell'inverter (come illustrato in figura 7.1). È possibile scorrere manualmente lo schermo premendo i tasti SU/GIÙ. Premere il tasto INVIO per accedere al menu principale.

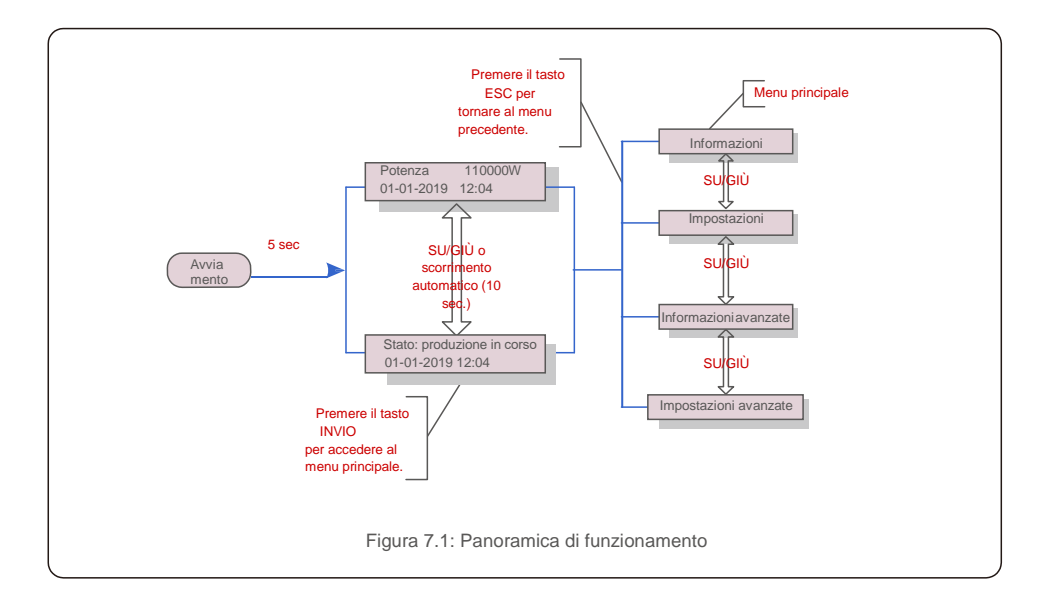

# 7.1 Menu principale

Il menu principale comprende quattro sotto-menu (come illustrato in figura 7.1):

- **1. Informazioni**
- **2. Impostazioni**
- **3. Informazioni avanzate**
- **4. Impostazioni avanzate**

### 7.2 Informazioni

Il menu principale dell'inverter Solis trifase fornisce l'accesso

ai dati e alle informazioni di funzionamento. Per visualizzare le informazioni, selezionare "Informazioni" dal menu e quindi scorrere verso l'alto o verso il basso.

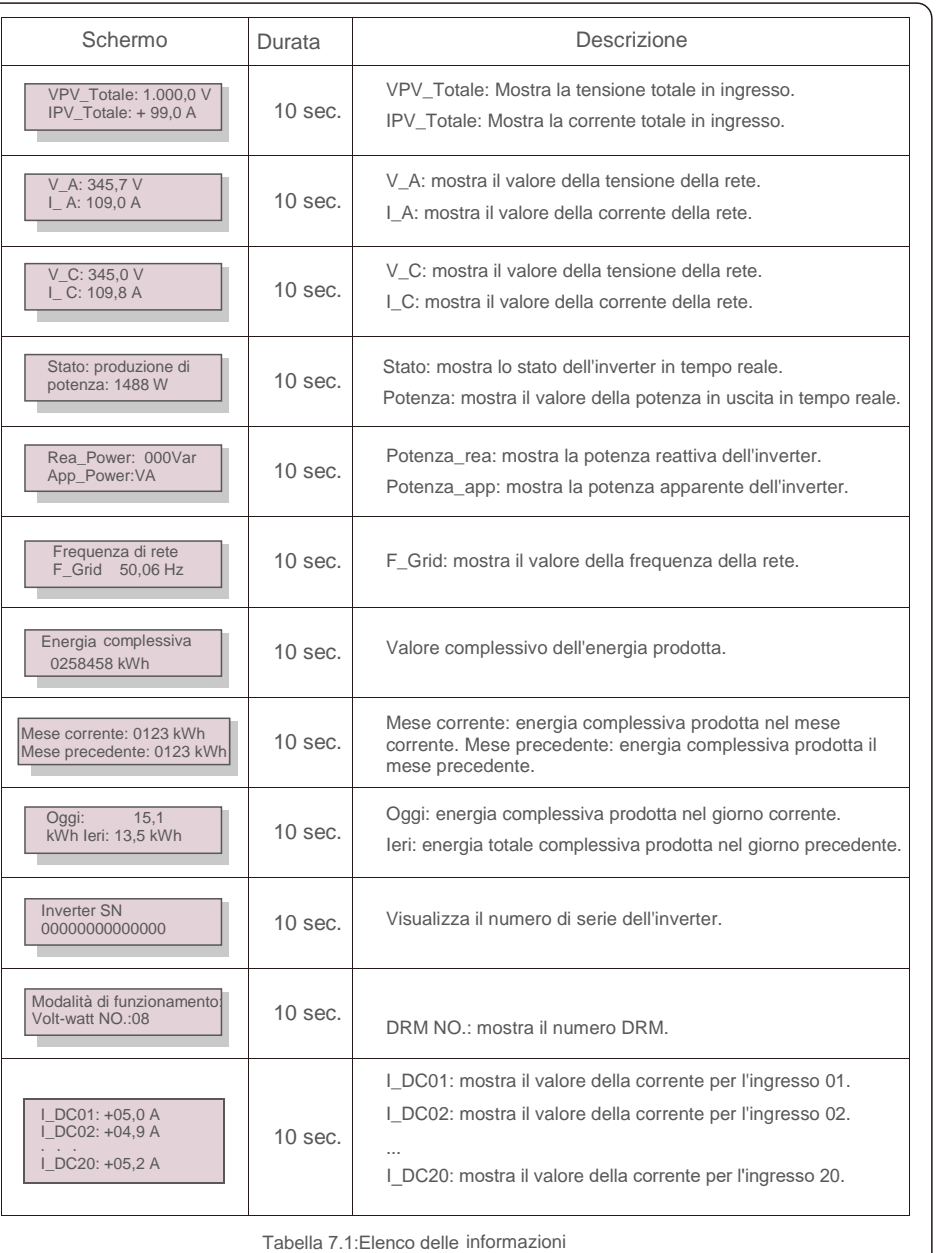

#### 7.2.1 Blocca schermo

Premere il tasto ESC per tornare al menu principale. Premere il tasto INVIO per bloccare (Figura 7.2 (a)) o sbloccare (Figura 7.2 (b)) lo schermo.

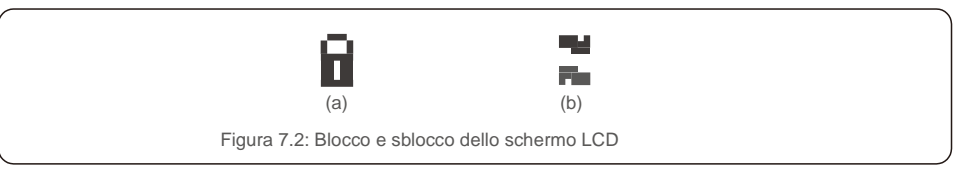

### 7.3 Impostazioni

Dopo aver selezionato il menu Impostazioni, vengono visualizzati i seguenti sotto-menu:

**1. Imposta ora**

**2.Impostazione ndirizzo**

#### 7.3.1 Impostazione orario

Questa funzione consente l'impostazione di data e ora. Quando viene selezionata questa funzione, il display LCD visualizza una schermata come quella mostrata nella Figura 7.3.

> 01-01-2019 16:37 NEXT=<ENT> OK=<ESC>

Figura 7.3: Impostazione orario

Premere i tasti SU/GIÙ per impostare data e ora. Premere il tasto INVIO per spostarsi da una cifra alla successiva (da sinistra a destra). Premere il tasto ESC per salvare le impostazioni e tornare al menu precedente.

### 7.3.2 Impostazione indirizzo

Questa funzione viene utilizzata per impostare l'indirizzo ove vi siano più inverter collegati a tre monitor. Il numero dell'inverter trifase Solis è "01".

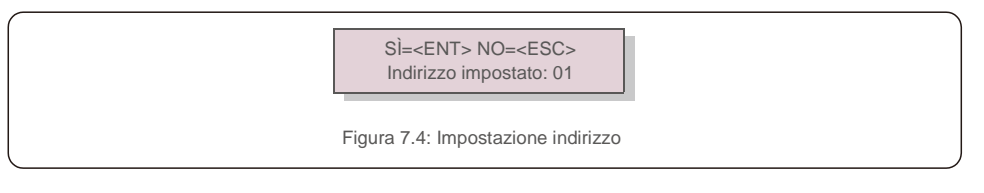

Premere i tasti SU/GIÙ per impostare l'indirizzo. Premere il tasto INVIO per salvare le impostazioni. Premere il tasto ESC per annullare la modifica e tornare al menu precedente.

## 7.4 Informazioni avanzate - Solo tecnici

#### **NOTA BENE:**

L'accesso a quest'area è riservato esclusivamente a tecnici qualificati e accreditati. Accedere ai menu "Informazioni avanzate" e "Impostazioni avanzate" (è richiesta la password).

Selezionare "Informazioni avanzate" dal menu principale. Lo schermo richiede l'inserimento della password come illustrato di seguito:

#### $S$  $=$  $FNT$  $>$  $NO = <$  $FSC$  $>$ Password: 0000

Figura 7.5: Immettere la password

Dopo aver inserito la password corretta, il menu principale visualizza una schermata che consente di accedere alle seguenti informazioni.

**1. Messaggio di allarme**

- **2. Messaggio di funzionamento**
- **3.Versione**
- **4. Energia giornaliera**
- **5. Energia mensile**
- **6. Energia annuale**
- **7. Registri giornalieri**
- **8.Dati di comunicazione**
- **9. Messaggio di avvertimento**

È possibile scorrere manualmente lo schermo premendo i tasti SU/GIÙ. Premere il tasto INVIO per accedere a un sotto-menu. Premere il tasto ESC per tornare al menu principale.

#### 7.4.1 Messaggio di allarme

Il display mostra gli ultimi 100 messaggi di allarme (come illustrato in figura 7.6). È possibile scorrere manualmente le schermate premendo i tasti SU/GIÙ. Premere il tasto ESC per tornare al menu precedente.

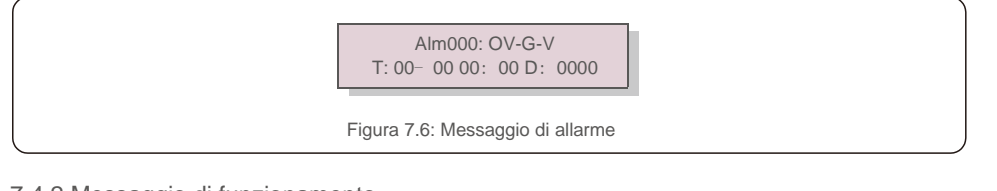

### 7.4.2 Messaggio di funzionamento

Questa funzione serve agli addetti alla manutenzione per ricevere messaggi relativi al funzionamento quali ad esempio temperatura interna, standard n. 1, 2 ecc.

È possibile scorrere manualmente le schermate premendo i tasti SU/GIÙ. Premere

il tasto SU / GIÙ per passare da una data dall'altra.

### 7.4.3 Versione

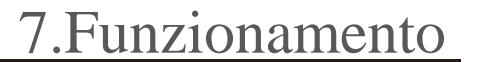

La schermata visualizza la versione del modello dell'inverter. Premere contemporaneamente i tasti SU e GIÙ (come illustrato in figura 7.7) per visualizzare la versione del software.

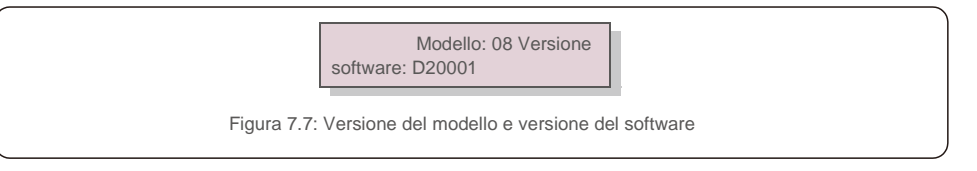

#### 7.4.4 Energia giornaliera

La funzione serve per verificare la produzione di energia per il giorno selezionato.

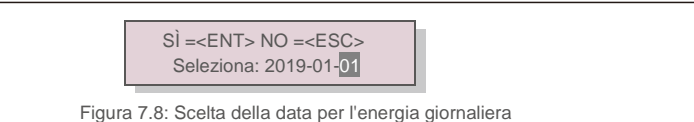

Premere il tasto GIÙ per spostare il cursore su giorno, mese e anno, premere il tasto SU per modificare la cifra. Premere Invio dopo aver impostato la data.

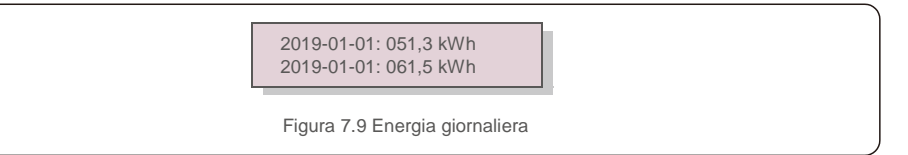

Premere il tasto SU / GIÙ per passare da una data dall'altra.

#### 7.4.5 Energia mensile

La funzione serve per verificare la produzione di energia per il mese selezionato.

SÌ=<ENT> NO=<ESC> Selezionare: 2019-01

Figura 7.10: Scelta del mese per l'energia mensile

Premere il tasto GIÙ per spostare il cursore su giorno, mese e anno, premere il tasto SU per modificare la cifra. Premere Invio dopo aver impostato la data.

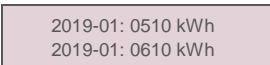

Figura 7.11 Energia mensile

### 7.4.6 Energia annuale

La funzione serve per verificare la produzione di energia per l'anno selezionato.

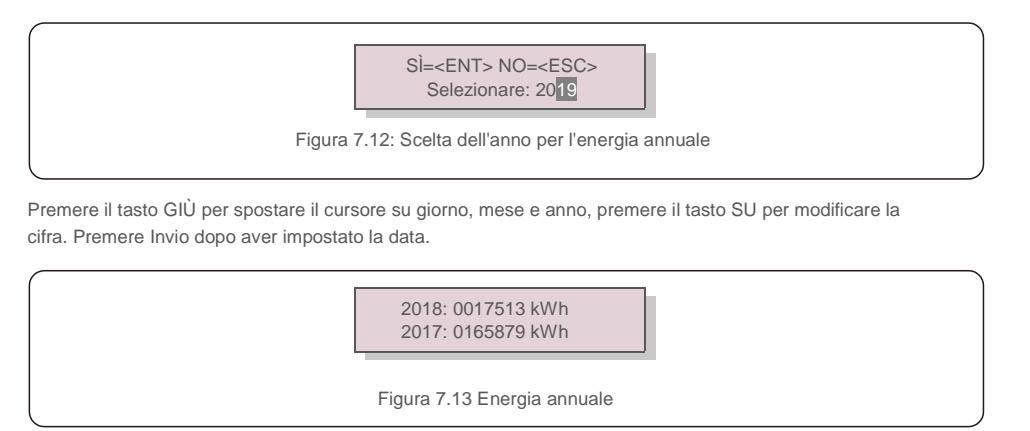

Premere il tasto SU / GIÙ per passare da una data dall'altra.

### 7.4.7 Registri giornalieri

La schermata visualizza la cronologia delle modifiche alle impostazioni. Solo per il personale addetto alla manutenzione.

### 7.4.8 Dati di comunicazione

La schermata visualizza i dati interni dell'inverter (come illustrato in figura 7.14) ed è riservata esclusivamente ai tecnici dell'assistenza.

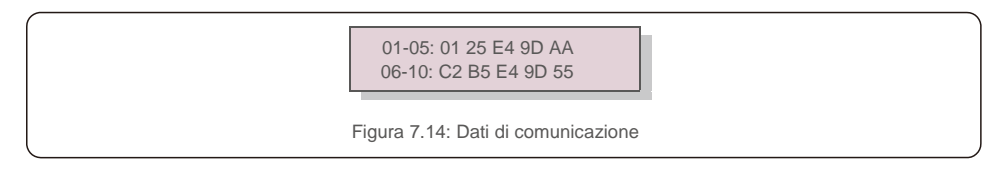

#### 7.4.9 Messaggio di avvertimento

Il display visualizza gli ultimi 100 messaggi di avvertimento (come illustrato in figura 7.15). È possibile scorrere manualmente le schermate premendo i tasti SU/GIÙ. Premere il tasto ESC per tornare al menu precedente.

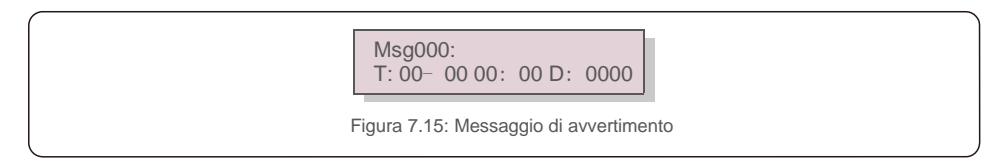

# 7.5 Impostazioni avanzate - Solo tecnici

### **NOTA BENE:**

L'accesso a quest'area è riservato esclusivamente a tecnici qualificati e accreditati. Consultare la sezione 7.4 per immettere la password per accedere a questo menu.

Selezionare Impostazioni avanzate dal menu principale per accedere alle seguenti opzioni:

- **1. Seleziona standard**
- **2. Rete ON/OFF**
- **3. Cancella energia**
- **4. Reimposta password**
- **5. Regolazione di potenza**
- **6. Taratura energia**
- **7. Impostazioni speciali**
- **8. STD. modalità STD**
- **9. Ripristina impostazioni**
- **10. Aggiornamento IUM**
- **11. Imposta EPM esterno**
- **12. Riavvio IUM**
- **13. Parametro di debug**
- **14.Aggiornamento DSP**
- **15.Imposta compensazione**
- **16.Curva I/V**

7.5.1 Scelta dello standard

Questa funzione viene utilizzata per selezionare lo standard di riferimento della rete (come illustrato in figura 7.16).

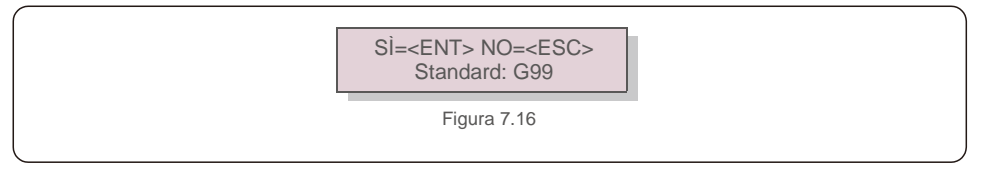

Dopo aver selezionato il menu "Def-utente" si accede al seguente sotto-menu (come illustrato in figura 7.17)

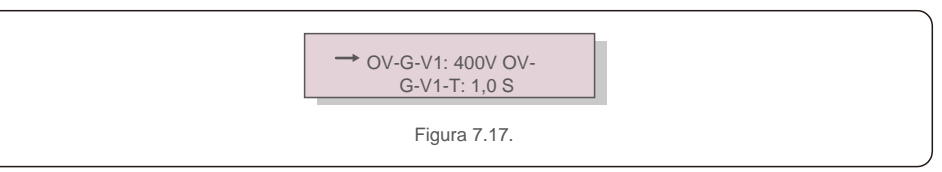

Di seguito è riportato l'intervallo di impostazione per "Def-utente". Questa funzione consente di modificare i limiti manualmente. (Questi valori di tensione sono la tensione di fase)

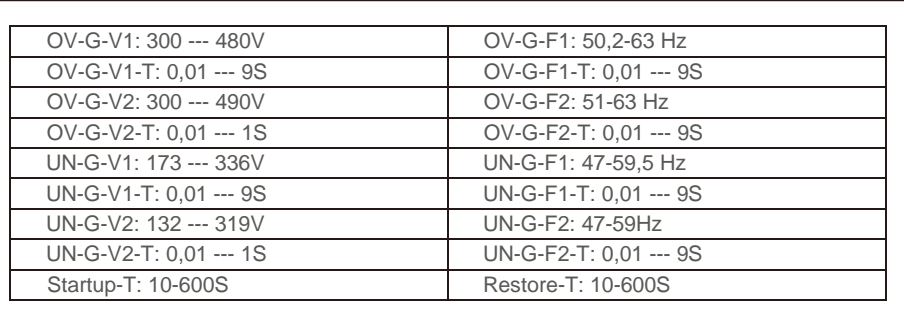

Tabella 7.2 Intervalli di impostazione per definizione utente (L-N)

#### **NOTA**

**NOTA**

A seconda del paese, lo standard di rete cambia in base ai requisiti locali. In caso di dubbi, consultare i tecnici dell'assistenza Solis per maggiori informazioni.

#### 7.5.2 Rete ACCESO / SPENTO

Questa funzione viene utilizzata per avviare o interrompere la produzione di energia dell'inverter trifase Solis (come illustrato in figura 7.18).

Il valore iniziale dello standard User-Def è solo di riferimento. Non

rappresenta un valore corretto idoneo all'uso.

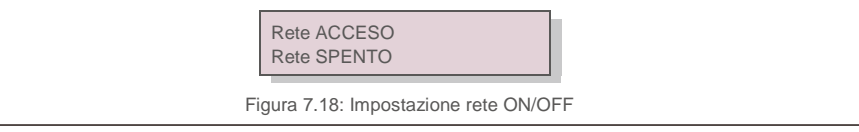

È possibile scorrere manualmente le schermate premendo i tasti SU/GIÙ. Premere il tasto INVIO per salvare l'impostazione. Premere il tasto ESC per tornare al menu precedente.

#### 7.5.3 Cancella energia

La funzione Cancella energia consente di ripristinare il rendimento cronologico dell'inverter

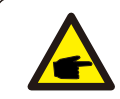

Queste due funzioni sono a uso esclusivo del personale addetto alla manutenzione, un comando errato impedisce il corretto funzionamento dell'inverter.

#### 7.5.4 Reimposta password

Questa funzione viene utilizzata per impostare la nuova password per il menu "Informazioni avanzate" e "Impostazioni avanzate" (come illustrato in figura 7.19).

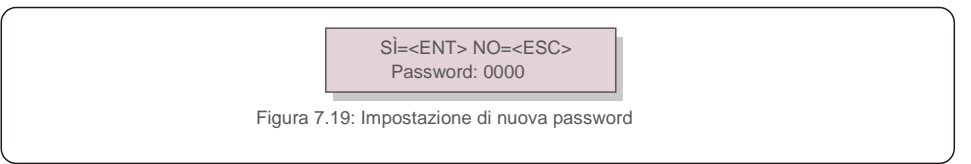

Immettere la password corretta prima di impostare una nuova password. Premere il tasto GIÙ per spostare il cursore, premere il tasto SU per modificare il valore. Premere il tasto INVIO per applicare l'impostazione. Premere il tasto ESC per tornare al menu precedente.

#### 7.5.5 Regolazione di potenza

Il pulsante di impostazione della potenza consente di regolare la potenza attiva e reattiva.

Questo sotto-menu comprende 5 voci:

- **1. Potenza in uscita**
- **2. Imposta potenza reattiva**
- **3. Out\_P con ripristino**
- **4. Rea\_P con ripristino**
- **5. Seleziona curva PF**

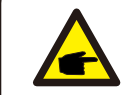

Questa funzione è a uso esclusivo del personale addetto alla manutenzione: un comando errato impedisce all'inverter di raggiungere la massima potenza.

#### 7.5.6 Taratura energia

Gli interventi di manutenzione o sostituzione possono cancellare o produrre un valore di energia complessiva diverso. Questa funzione consente all'utente di ripristinare il valore di energia complessiva al valore precedente. L'utilizzo del sito web di monitoraggio consente di eseguire la sincronizzazione automatica dei dati con questa impostazione (come illustrato in figura 7.20).

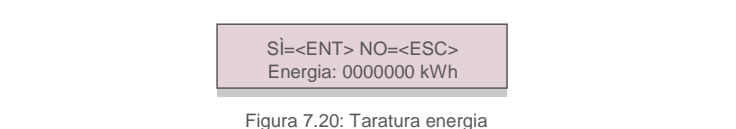

Premere il tasto GIÙ per spostare il cursore, premere il tasto SU per modificare il valore. Premere il tasto INVIO per applicare l'impostazione. Premere il tasto ESC per tornare al menu precedente.

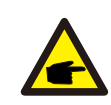

Questa funzione è a uso esclusivo del personale addetto alla manutenzione: un comando errato impedisce all'inverter di raggiungere la massima potenza. 
<br>
Cuesta sezione è applicabile solo al personale di manutenzione.

Selezionando "Modalità STD. Impostazioni", si visualizza il sottomenu mostrato di seguito:

- **1. Modalità operativa**
- **2. Limite di potenza**
- **3. Imposta riduzione freq.**
- **4. 10 minuti di tensione impostata**
- **5. Priorità potenza**
- **6. Impostazioni iniziali**
- **7. Set di tensione PCC**

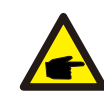

Questa funzione è a uso esclusivo del personale addetto alla manutenzione: un comando errato impedisce all'inverter di raggiungere la massima potenza.

### 7.5.9 Ripristina impostazioni

Il sotto-menu delle impostazioni iniziali comprende 5 voci.

La funzione di ripristino impostazioni riporta al valore predefinito tutte le voci di impostazioni speciali descritte nella sezione 7.5.7.

La schermata si presenta come

illustrato di seguito:

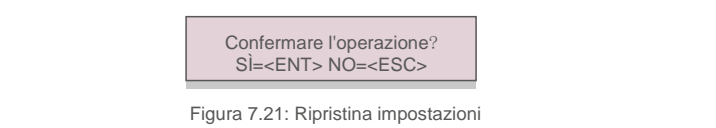

Premere il tasto Invio per salvare l'impostazione dopo aver disattivato la rete. Premere il tasto ESC per tornare al menu precedente.

### 7.5.7 Impostazioni speciali 7.5.10 Aggiornamento IUM

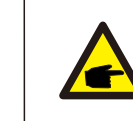

#### 7.5.8 Selezionando "Updater" viene visualizzato il sottomenu mostrato di seguito: Impostazioni modalità STD

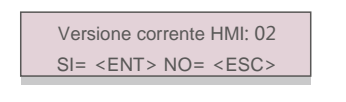

Figura 7.22

Il programma di aggiornamento serve per aggiornare il firmware LCD. Premere il tasto INVIO per avviare il processo. Premere il tasto ESC per tornare al menu precedente.

### 7.5.11 Imposta EPM esterno

Questa funzione si attiva in caso di EPM esterno.

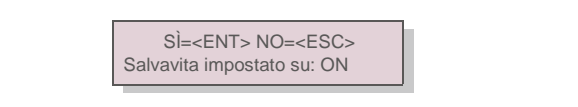

Figura 7.23: Impostazione del salvavita ON/OFF

### 7.5.12 Riavvio IUM

La funzione viene utilizzata per riavviare l'interfaccia IUM.

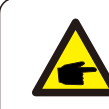

Questa funzione è a uso esclusivo del personale addetto alla manutenzione: un comando errato impedisce all'inverter di raggiungere la massima potenza.

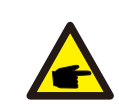

Questa sezione è applicabile solo al personale di manutenzione.

#### Parametro di debug come mostrato di seguito:

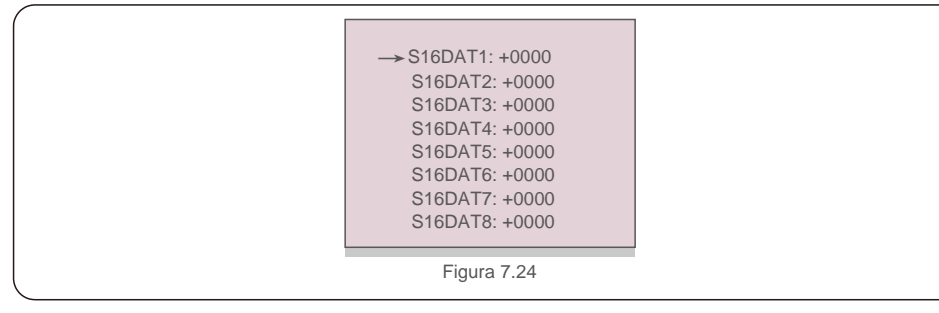

Premere i tasti SU/GIÙ per scorrere le voci. Premere il tasto INVIO per selezionare. Premere il tasto GIÙ per scorrere e premere il tasto SU per modificare il valore.

Premere il tasto INVIO per salvare l'impostazione. Premere ESC per annullare.

le modifiche e tornare al menu precedente.

### 7.5.14 Test della ventola

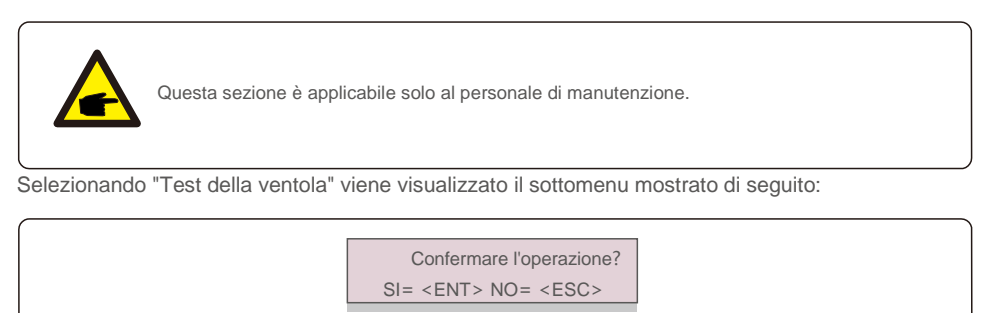

Figura 7.25.

Test della ventola è una funzione di test di fabbrica. Premere il tasto INVIO per avviare il test. Premere il tasto ESC per tornare al menu precedente.

### 7.5.13 Parametro di debug 7.5.15 Aggiornamento DSP

La funzione viene utilizzata per aggiornare il DSP.

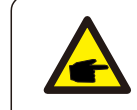

Questa funzione è a uso esclusivo del personale addetto alla manutenzione: un comando errato impedisce all'inverter di raggiungere la massima potenza.

#### 7.5.16 Imposta compensazione

Questa funzione viene utilizzata per calibrare l'energia e la tensione di uscita dell'inverter. Non ha effetto sul conteggio di energia per l'inverter con RGM.

Sono incluse due sezioni: parametro di potenza e parametro di tensione. La

schermata visualizza:

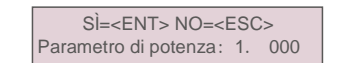

Figura 7.26 Limite di potenza

Premere il tasto Giù per spostare il cursore.

Premere il tasto Su per modificare la cifra.

Premere Invio per salvare l'impostazione e premere il tasto ESC per tornare al menu precedente.

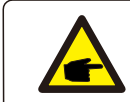

Questa impostazione è utilizzata per i gestori di rete, non modificare questa impostazione se non espressamente indicato.

# 7. Funzionamento normale 8.Manutenzione

### 7.5.17 Curva I/V

Questa funzione viene utilizzata per scansionare le curve caratteristiche I/V di ciascuna stringa FV.

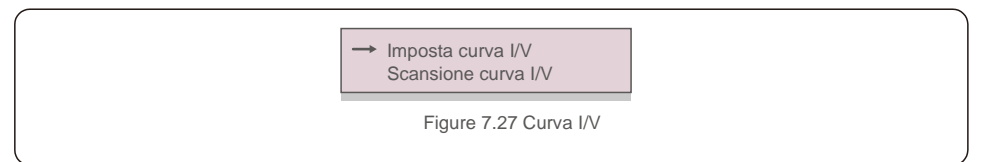

#### 7.5.17.1 Imposta curva I/V

Questa impostazione determina il punto iniziale di scansione della tensione e l'intervallo di tensione.

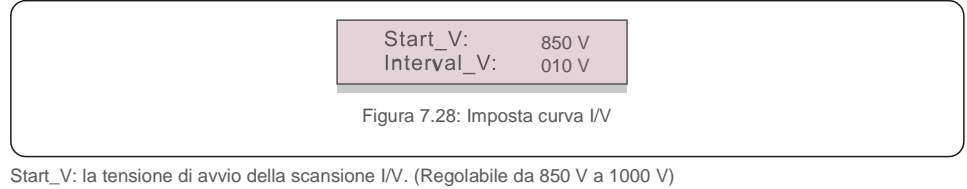

Interval\_V: l'intervallo della tensione di scansione (Regolabile da 001 V a 100 V). In

totale, è possibile scansionare 60 punti dati.

La portata massima di scansione è di 850-1450 V.

#### 7.5.17.2 Curva I/V

Premere "ENT" per avviare la scansione della curva I/V.

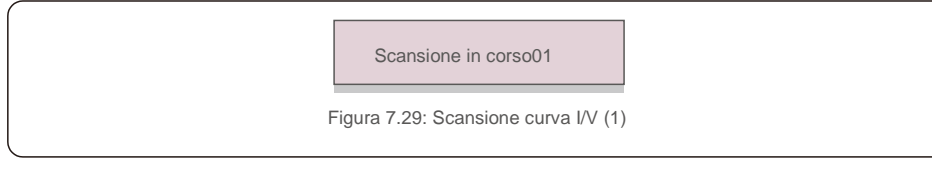

Al termine, la schermata visualizza "Scan OK" e quindi si accede alla sezione seguente.

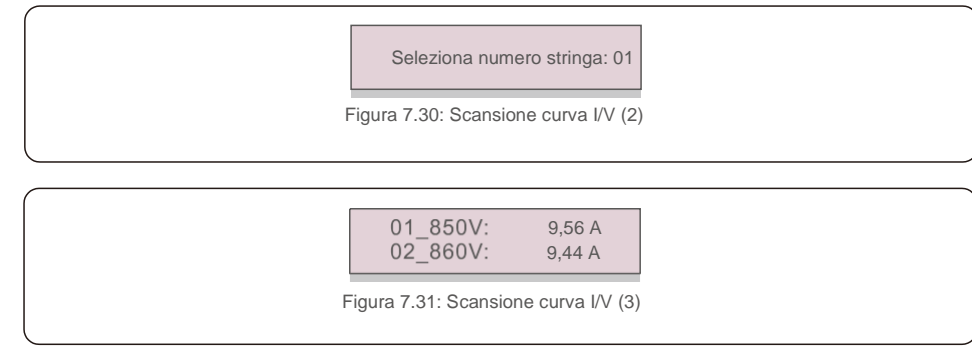

L'inverter trifase Solis non richiede alcuna manutenzione periodica. Tuttavia,

il mantenimento del dissipatore di calore privo di polvere favorisce l'azione dissipatrice di calore da parte dell'inverter e ne aumenta la durata. Utilizzare una spazzola morbida per rimuovere la polvere.

#### **ATTENZIONE**

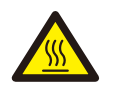

Non toccare la superficie dell'inverter quando è in funzione. Sussiste il rischio che alcune componenti dell'inverter siano calde e provochino ustioni. Spegnere l'inverter (consultare la sezione 6.2) e attendere il raffreddamento prima di eseguire qualsiasi operazione di manutenzione o pulizia.

Utilizzare un panno umido per pulire il display LCD e gli indicatori di stato a LED, se la leggibilità risulta compromessa dalla sporcizia.

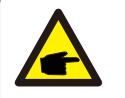

### **NOTA BENE:**

Non utilizzare solventi, detergenti abrasivi o materiali corrosivi per pulire l'inverter.

# 8.1 Funzione Anti-PID

Gli inverter trifase Solis integrano il modulo Anti-PID opzionale e possono recuperare l'effetto PID durante la notte, proteggendo così il sistema fotovoltaico dal degrado.

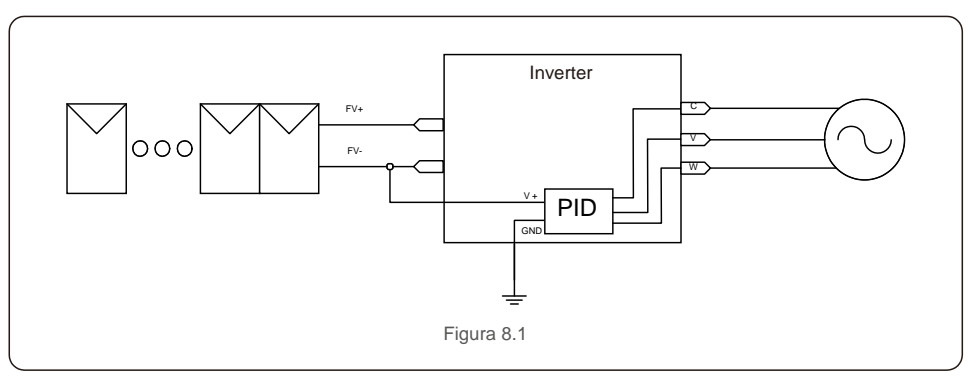

Il modulo Anti-PID ripara l'effetto PID del modello FV di notte. Durante il funzionamento, lo schermo LCD dell'inverter visualizza le informazioni di "riparazione PID" e la luce rossa è accesa. La funzione Anti-PID è sempre attiva quando viene applicata la CA.

Se è necessario effettare la manutenzione e spegnere l'interruttore CA, è possibile disabilitare la funzione Anti-PID.

# **ATTENZIONE:**

La funzione PID è automatica. Quando la tensione del bus CC è inferiore a 50 V CC, il modulo PID inizierà a creare 450 V CC tra FV e terra. Non è necessario alcun controllo o impostazione

#### **NOTA BENE:**

Se è necessario effettuare la manutenzione dell'inverter durante la notte, spegnere prima l'interruttore CA, quindi l'interruttore CC e attendere 5 minuti prima di effettuare altre operazioni.

# 8.2 Manutenzione della ventola

Se la ventola non funziona correttamente, l'inverter non riesce a raffreddarsi adeguatamente, con conseguenze sulla sua efficacia di funzionamento.

Pertanto, per pulire o sostituire la ventola rotta, procedere come indicato di seguito.

- 1. Spegnere l'interruttore "Rete ACCESO / SPENTO" sul display LCD dell'inverter.
- 2. Scollegare l'alimentazione CA.
- 3. Ruotare l'interruttore CC in posizione "OFF".
- 4. Attendere almeno 15 minuti.
- 5. Rimuovere le 4 viti sulla piastra della ventola ed estrarre lentamente il gruppo della ventola.

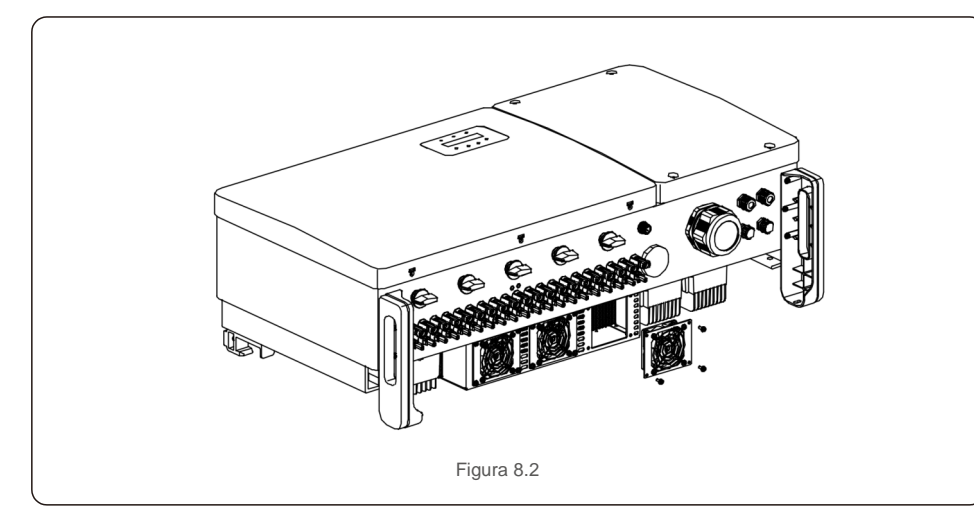

6. Scollegare attentamente il connettore della ventola ed estrarre la ventola.

7. Pulire o sostituire la ventola. Montare la ventola sul rack.

8. Collegare il cavo elettrico e reinstallare il gruppo ventola. Riavviare l'inverter.

L'inverter è progettato in conformità alle principali norme internazionali in materia di rete elettrica e ai requisiti di sicurezza e compatibilità elettromagnetica. Prima della consegna al cliente, l'inverter è stato sottoposto a numerosi test per garantirne il funzionamento e l'affidabilità ottimali.

In caso di guasto, lo schermo LCD visualizza un messaggio di allarme. In questo caso, è possibile che l'inverter interrompa la fornitura alla rete. Le descrizioni dei guasti e i corrispondenti messaggi di allarme sono elencati nella Tabella 9.1.

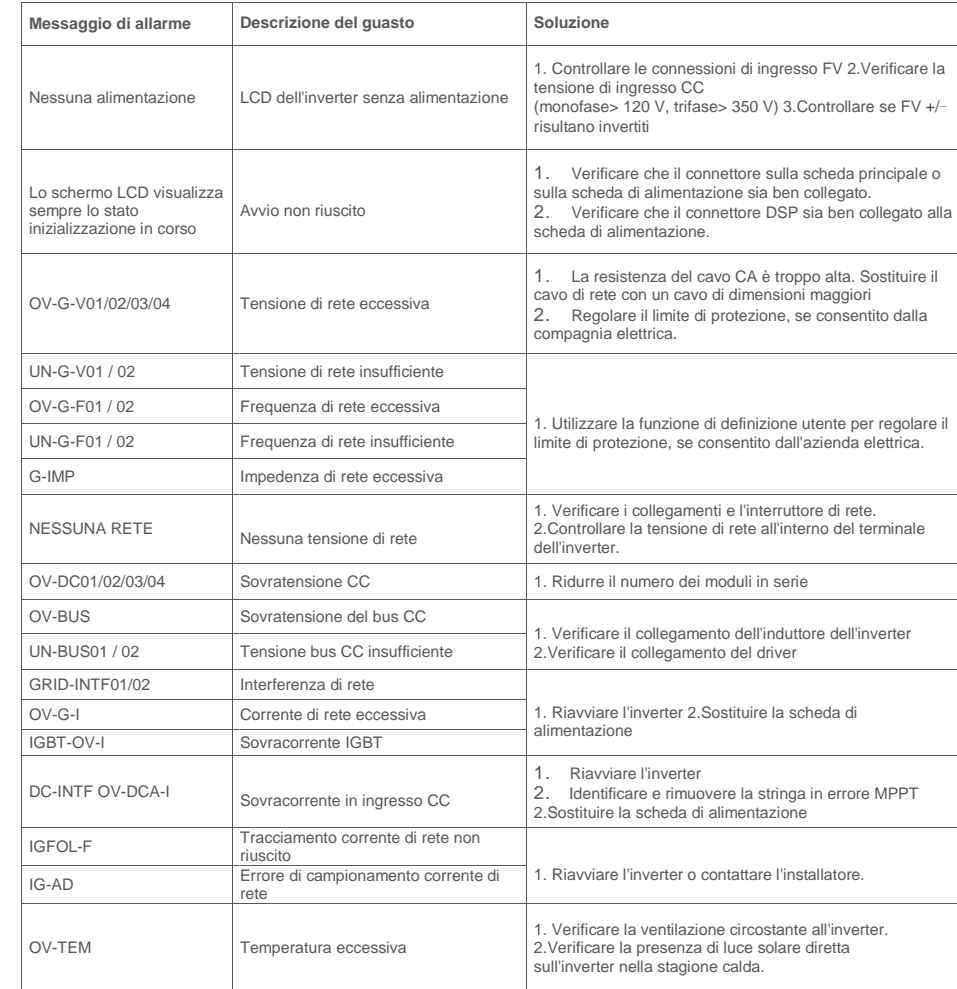

# 9. Risoluzione dei problemi 9.Risoluzione dei problemi

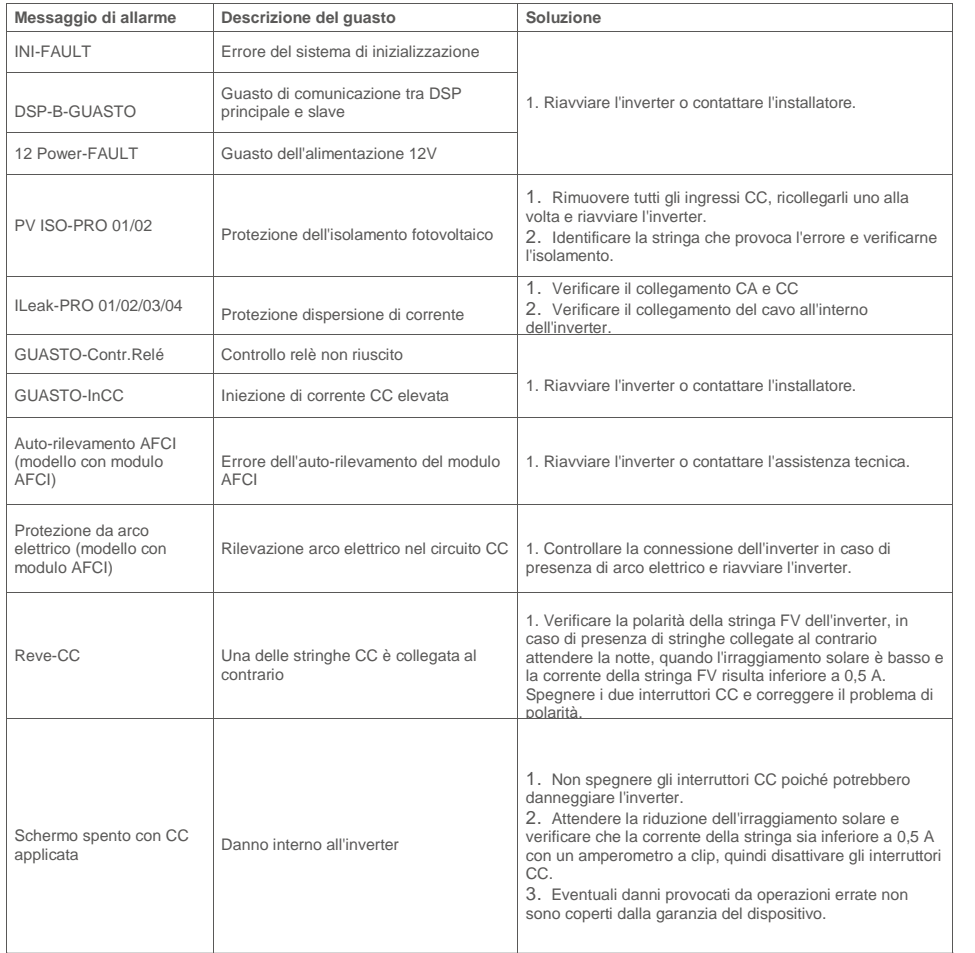

Tabella 9.1: Messaggi di errore e descrizione

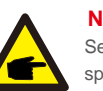

### **NOTA**

Se l'inverter visualizza uno dei messaggi di allarme elencati nella Tabella 9.1,

spegnere l'inverter (consultare la sezione 6.2 per arrestare l'inverter) e attendere 15 minuti prima di riavviarlo (consultare la sezione 6.1 per avviare l'inverter). Se l'errore persiste, contattare il distributore locale o il centro di assistenza. Tenere a portata di mano le seguenti informazioni prima di procedere al contatto:

1. numero di serie dell'inverter trifase Solis;

- 2. distributore/rivenditore dell'inverter trifase Solis (se disponibile);
- 3. data di installazione;
- 4. la descrizione del problema (ovvero il messaggio di allarme visualizzato sul display LCD e lo stato degli indicatori a LED; risultano utili anche altre letture reperite dal sotto-menu Informazioni (consultare la sezione 7.2).;
- 5. La configurazione del campo FV (ad esempio numero di pannelli, capacità dei pannelli,

numero di stringhe, ecc.);

6. I propri riferimenti di contatto.

# 10. Specifiche 10. Specifiche

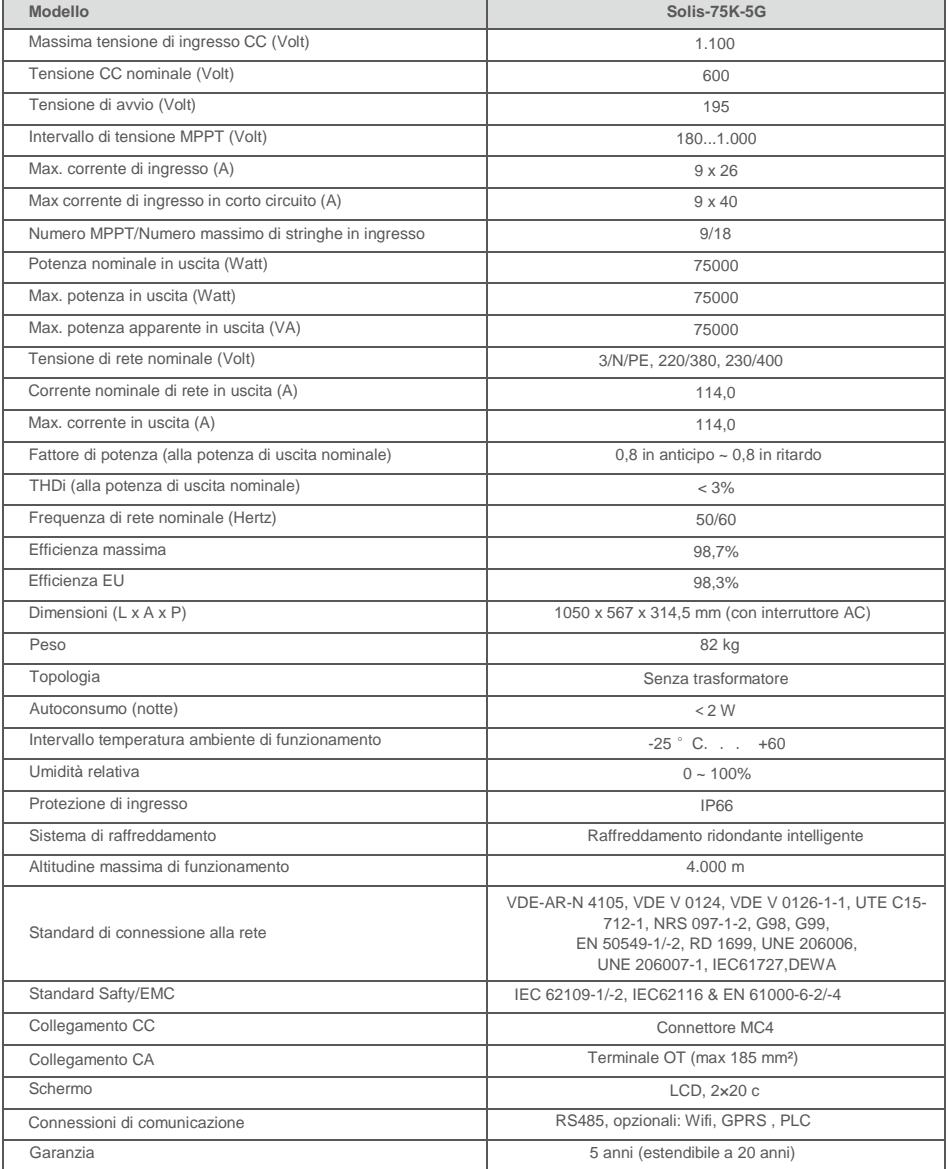

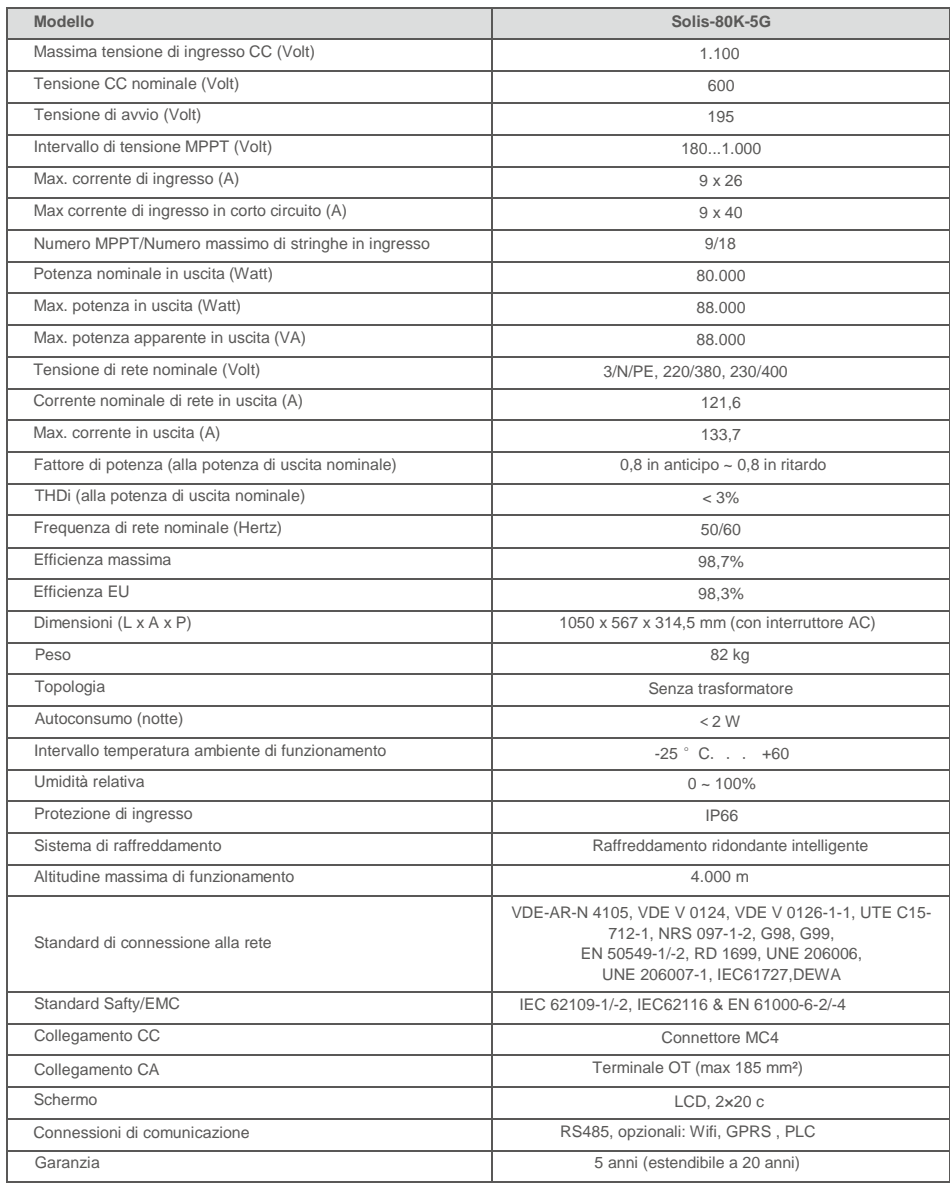

# 10. Specifiche 10. Specifiche

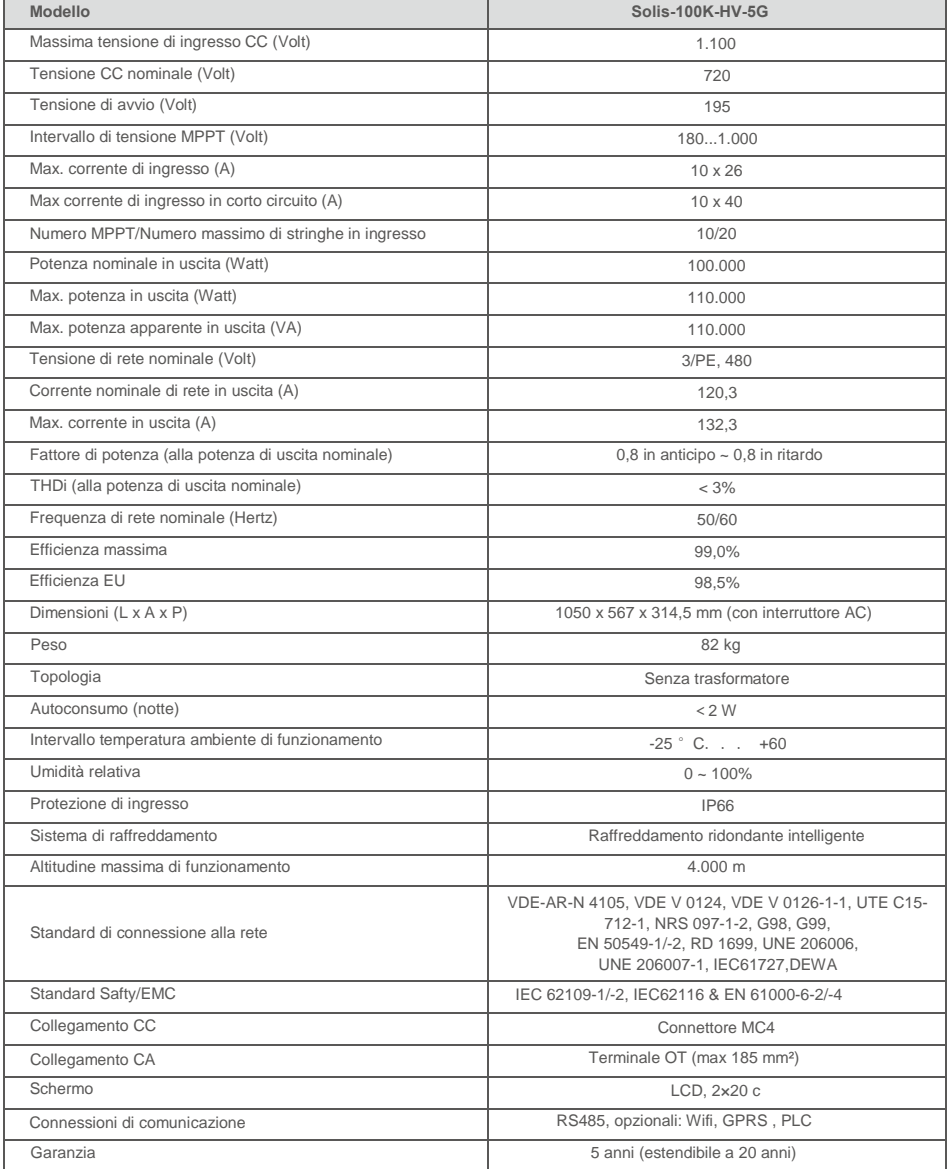

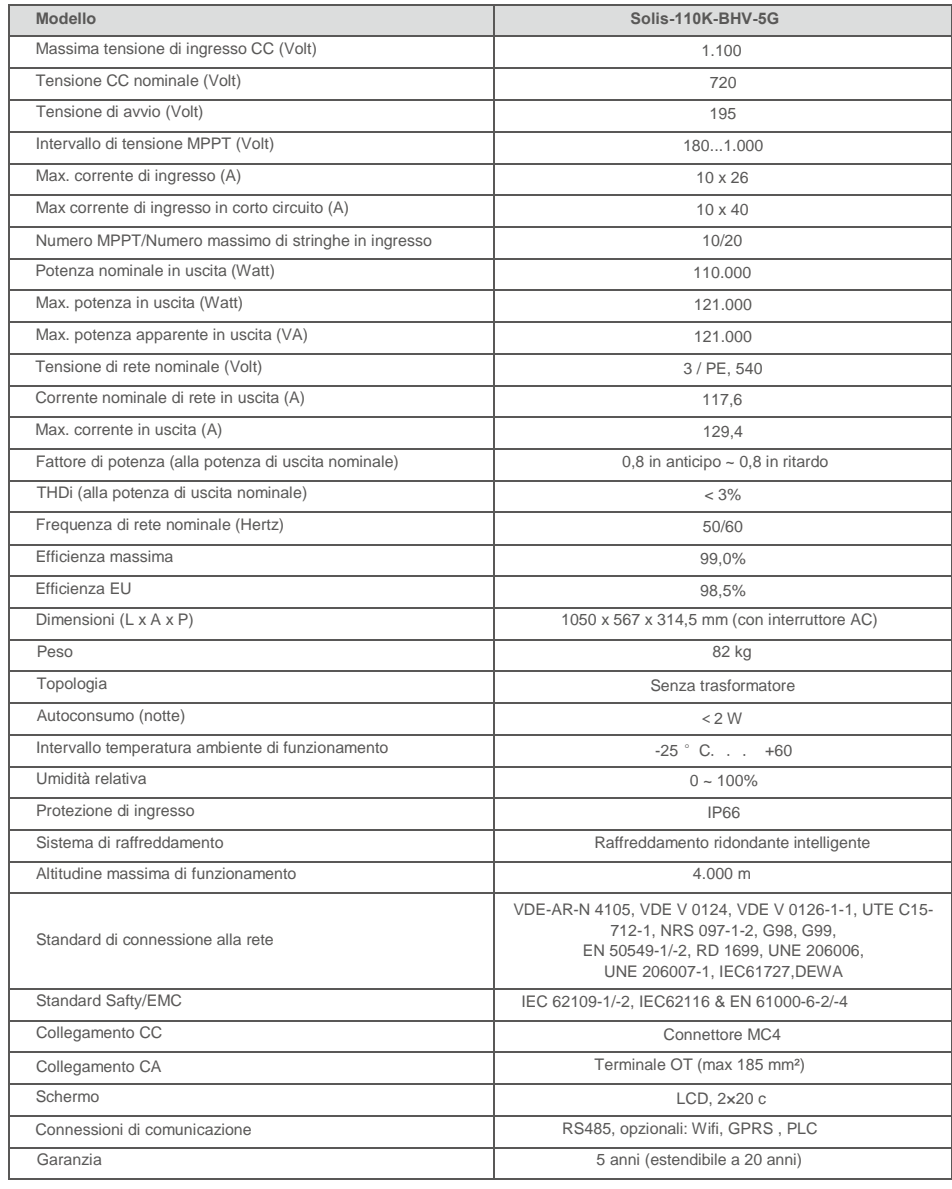